Útmutató a hardver használatához HP Elite 7000 MT sorozatú számítógépek

© Copyright 2009 Hewlett-Packard Development Company, L.P. Az itt található információ értesítés nélkül változhat.

A Microsoft, a Windows és a Windows Vista név a Microsoft Corporation Amerikai Egyesült Államokban és/vagy más országokban bejegyzett kereskedelmi védjegye.

A HP termékeire és szolgáltatásaira kizárólag az adott termékhez vagy szolgáltatáshoz mellékelt nyilatkozatokban kifejezetten vállalt jótállás vonatkozik. Az itt leírtak nem jelentenek további jótállást. A HP nem vállal felelősséget a jelen dokumentumban esetleg előforduló technikai vagy szerkesztési hibákért és hiányosságokért.

A jelen dokumentum szerzőijog-védelem alatt álló, tulajdonjogban lévő információt tartalmaz. A Hewlett-Packard Company előzetes írásos engedélye nélkül a dokumentum sem egészben, sem részben nem fénymásolható, sokszorosítható vagy fordítható le más nyelvre.

#### **Útmutató a hardver használatához**

HP Elite 7000 MT sorozatú számítógépek

Első kiadás (2009. október)

A kiadvány cikkszáma: 578993-211

## **A könyv célja**

Ez az útmutató a számítógép bővítésével kapcsolatos alapvető tudnivalókat tartalmazza.

- **FIGYELEM!** Az így megjelölt szöveg arra figyelmeztet, hogy az utasítás betartásának elmulasztása sérülést vagy halált okozhat.
- **VIGYÁZAT!** Az így megjelölt szöveg azt jelzi, hogy az útmutatóban megadottaktól eltérő használat esetén károsodhat a készülék, vagy elveszhetnek a rajta tárolt adatok.
- **MEGJEGYZÉS:** Az így megjelölt szöveg azt jelzi, hogy a szöveg fontos kiegészítő információt nyújt.

# Tartalomjegyzék

## 1 A termék jellemzői

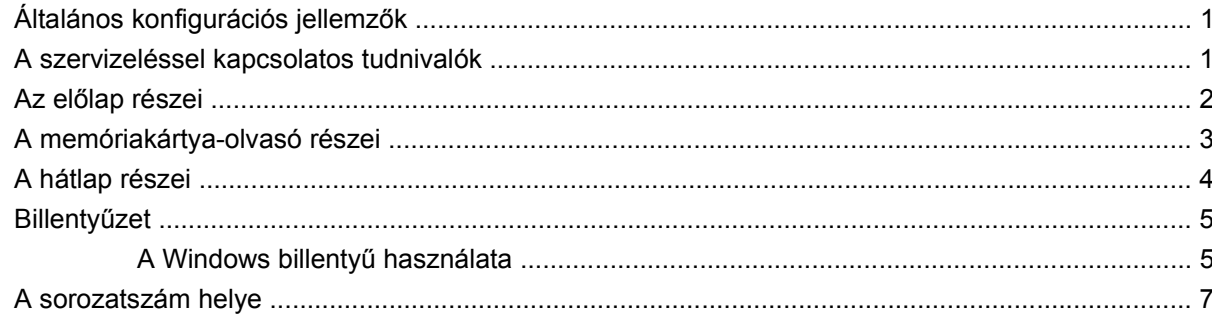

#### 2 Hardverbővítés

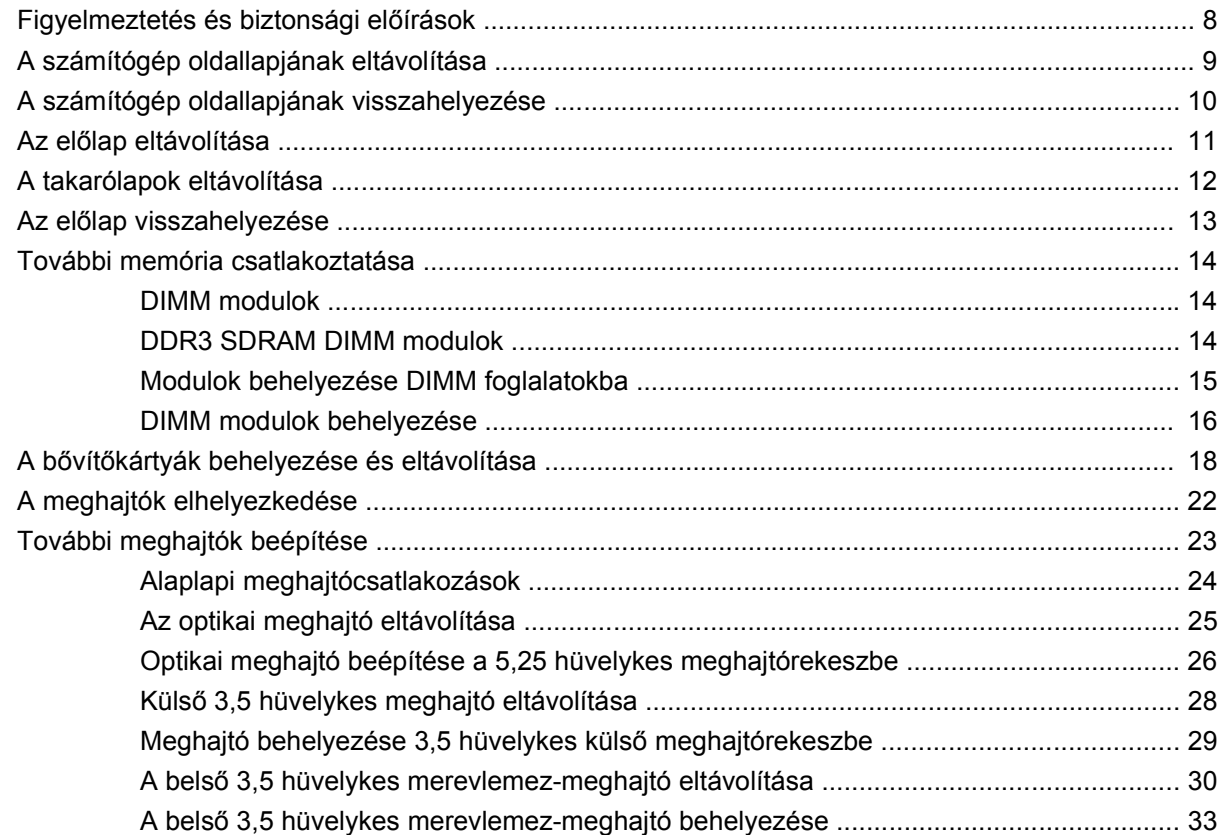

## A függelék Műszaki jellemzők

### B függelék Az elem cseréje

## C függelék Külső biztonsági eszközök

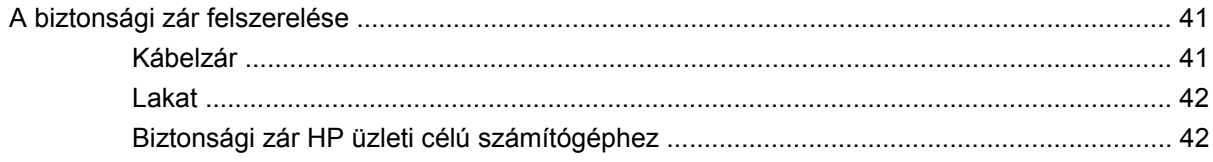

### D függelék Elektrosztatikus kisülés

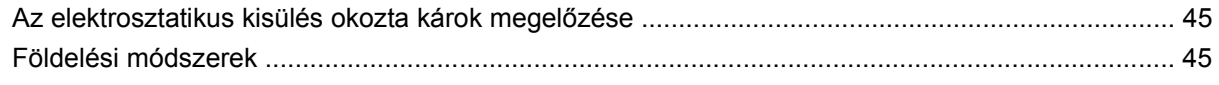

# E függelék Útmutatások a számítógép üzemeltetéséhez, rendszeres karbantartásához és a szállításra<br>történő előkészítéséhez

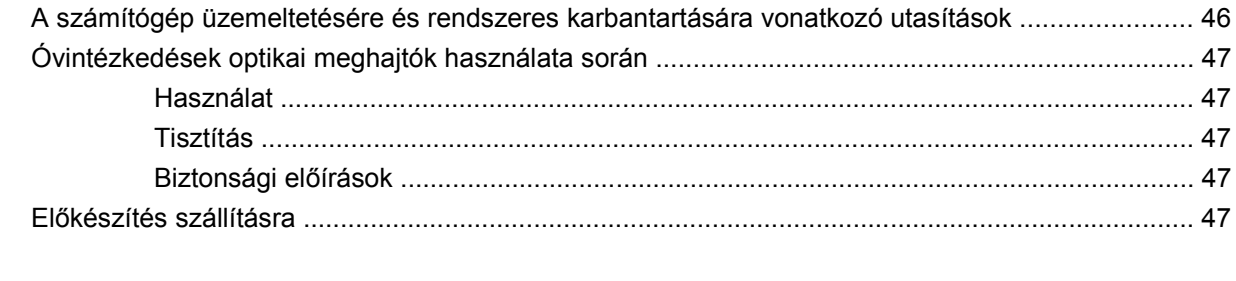

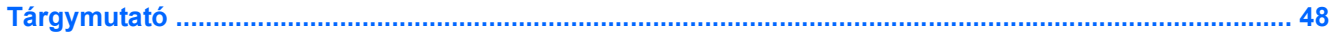

# <span id="page-6-0"></span>**1 A termék jellemzői**

# **Általános konfigurációs jellemzők**

Az Elite 7000 MT sorozatú számítógép felszereltsége a típustól függően változhat. A számítógép hardver- és szoftvereszközeinek felsorolása a diagnosztikai segédprogram futtatásával érhető el (csak egyes típusokon). A segédprogram használatával kapcsolatban a *Hibaelhárítási útmutató* tartalmaz további útmutatást.

**1-1 ábra** HP Elite 7000 MT sorozatú számítógép

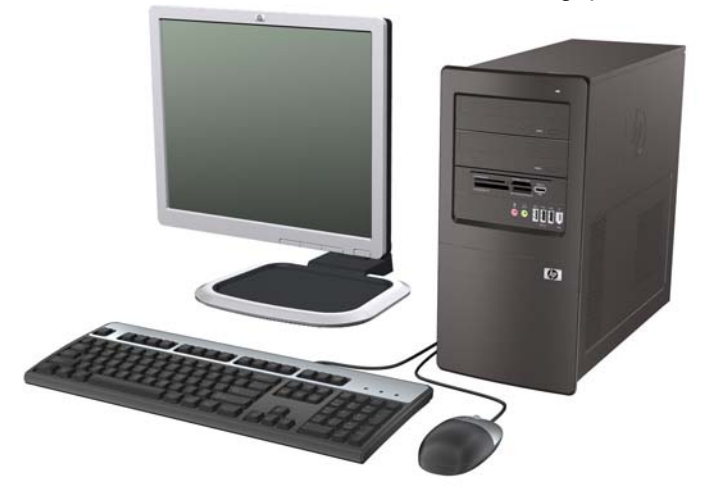

**WEGJEGYZÉS:** Az Ön számítógépének meghajtókonfigurációja eltérhet a fenti ábrán bemutatottól.

Az Ön számítógépe eltérhet a fenti ábrán bemutatott típustól.

# **A szervizeléssel kapcsolatos tudnivalók**

A mikrotorony kivitelű számítógép bővítése és szervizelése egyaránt könnyedén elvégezhető. A jelen fejezetben ismertetett telepítési folyamatok jelentős részéhez egy Torx T-15 vagy egyenes pengéjű csavarhúzó szükséges.

# <span id="page-7-0"></span>**Az előlap részei**

A meghajtó-konfiguráció a típustól függően változhat.

**1-2 ábra** Az előlap részei

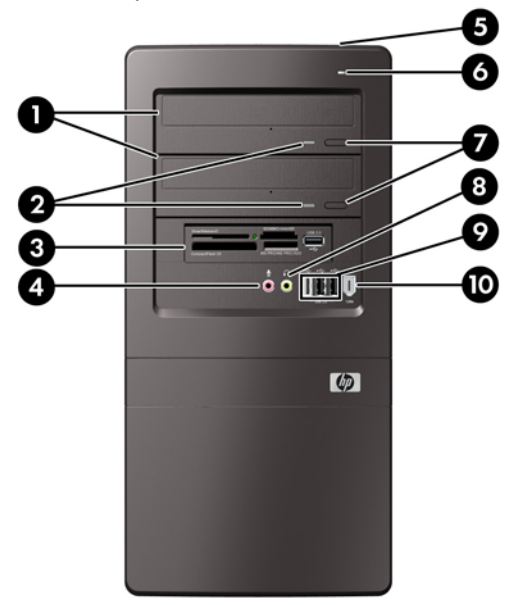

#### **1-1 táblázat Az előlap részei**

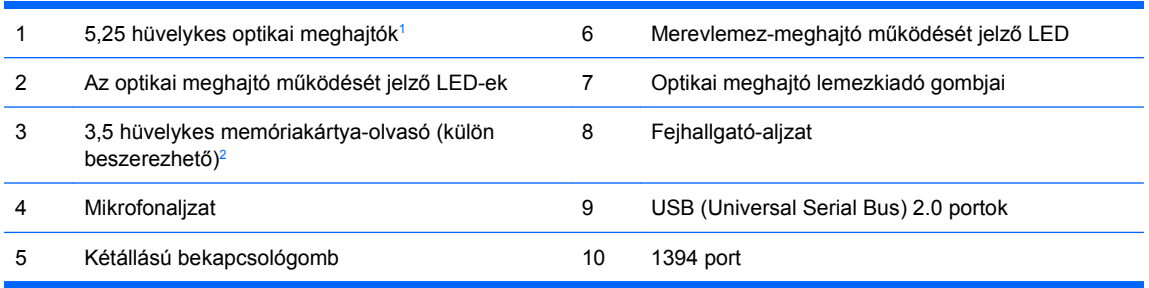

 $1 -$  Egyes típusokon egy vagy több 5,25 hüvelykes meghajtórekeszt takarólapok borítanak.

<sup>2</sup> Egyes modelleken a 3,5 hüvelykes meghajtórekeszt takarólemez fedi.

# <span id="page-8-0"></span>**A memóriakártya-olvasó részei**

A memóriakártya-olvasó egy kiegészítő eszköz, amelyet csak egyes típusok tartalmaznak. Az alábbi ábra és táblázat segítségével azonosíthatja a memóriakártya-olvasó részeit.

#### **1-3 ábra** A memóriakártya-olvasó részei

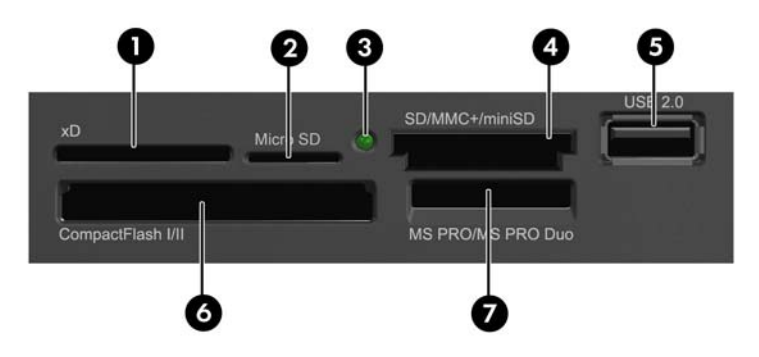

#### **1-2 táblázat A memóriakártya-olvasó részei**

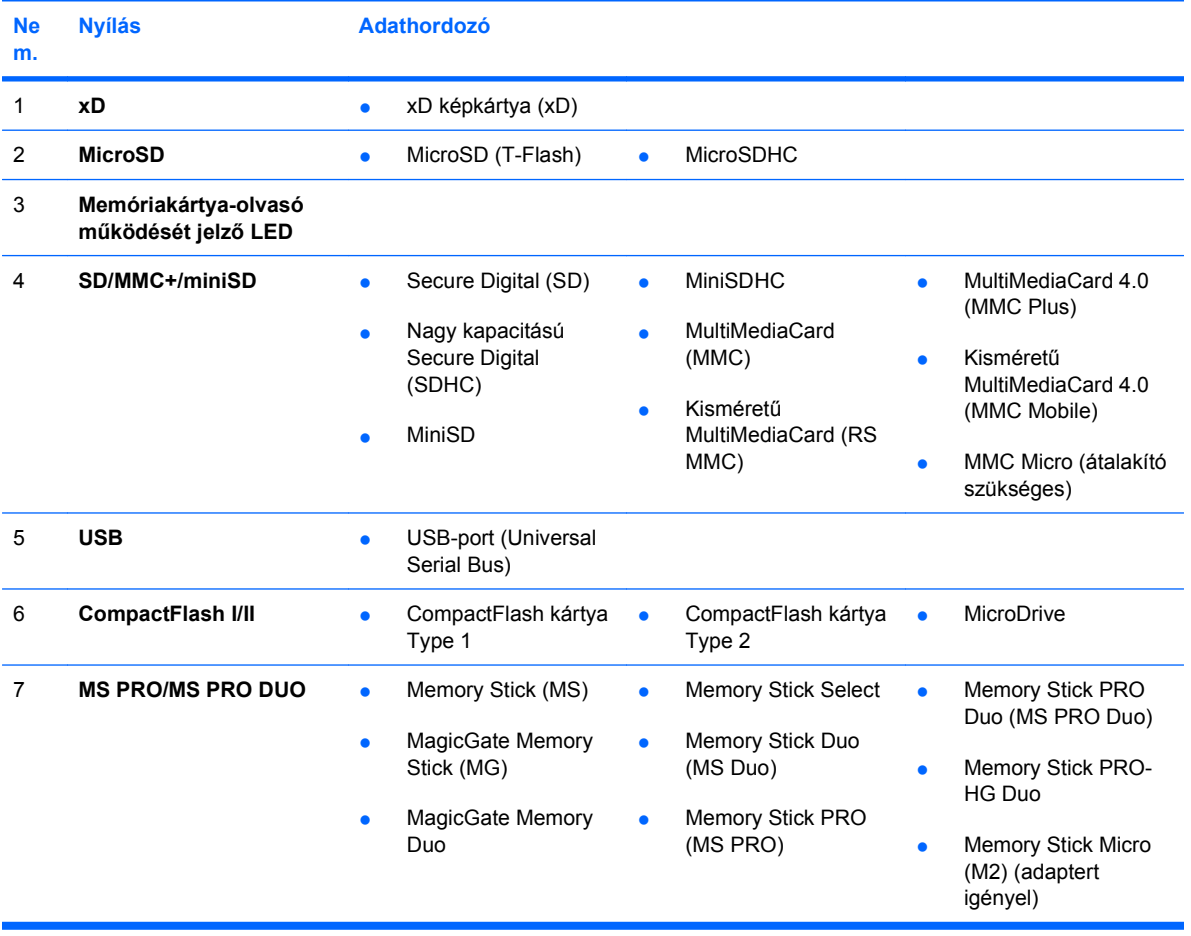

# <span id="page-9-0"></span>**A hátlap részei**

**1-4 ábra** A hátlap részei

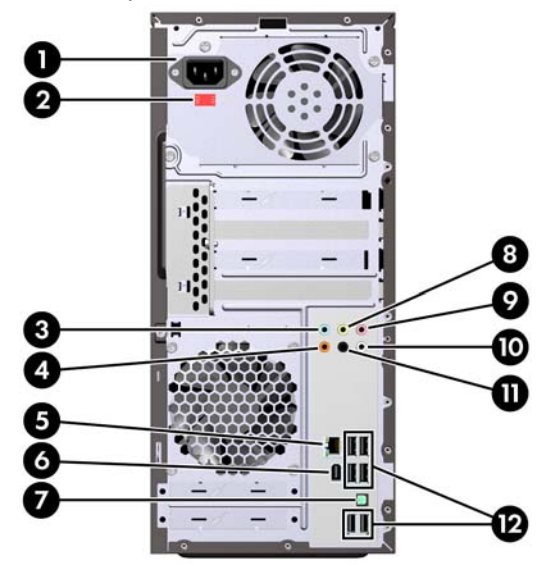

#### **1-3 táblázat A hátlap részei**

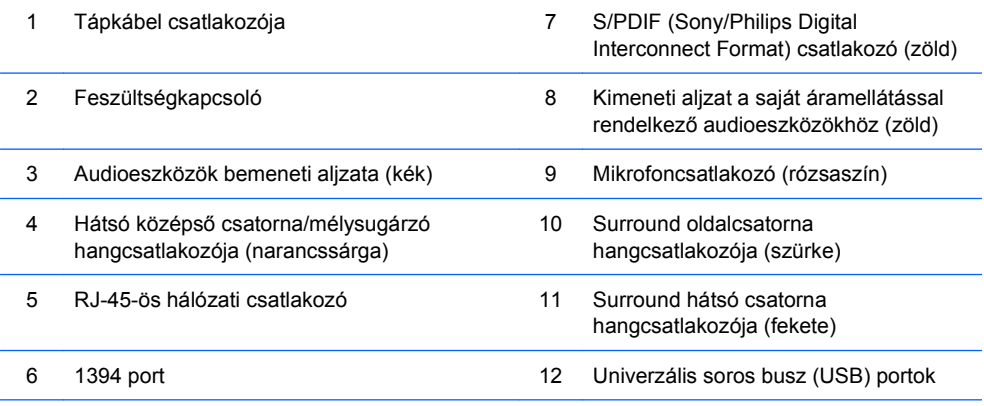

**MEGJEGYZÉS:** A csatlakozók száma és elrendezése típusonként eltérő lehet.

A video használatához csatlakoztatni kell egy PCI Express x16 videokártyát.

PCI Express x1 videokártya telepítése esetén a kártya csatlakozói és az alaplap csatlakozói is használhatók. A két csatlakozó egyidejű használatához a Computer Setup segédprogramban módosítani kell néhány beállítást. A rendszerindítási videokártya beállításával kapcsolatos további tudnivalókért olvassa el az Útmutató a Computer Setup (F10) segédprogram használatához című dokumentumot.

Amikor eszközt csatlakoztat a kék vonali hangbemeneti csatlakozóaljzatba, egy párbeszédpanel jelenik meg, amely megkérdezi, hogy vonali bemeneti eszközt vagy mikrofont csatlakoztatott-e. A csatlakozóaljzat beállítását bármikor megváltoztathatja, ha duplán rákattint a Windows tálcán a Realtek HD Audio Manager ikonra.

# <span id="page-10-0"></span>**Billentyűzet**

**1-5 ábra** A billentyűzet részei

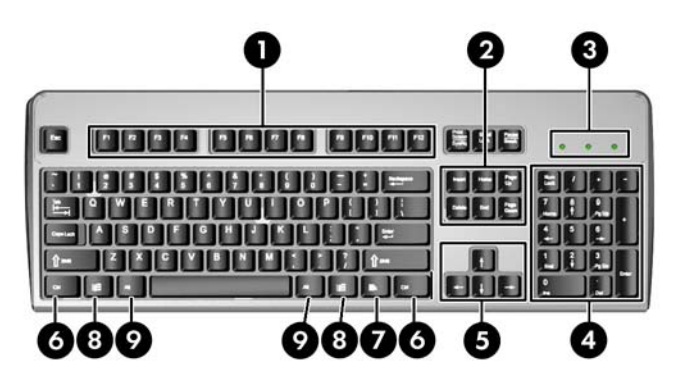

**1-4 táblázat A billentyűzet részei**

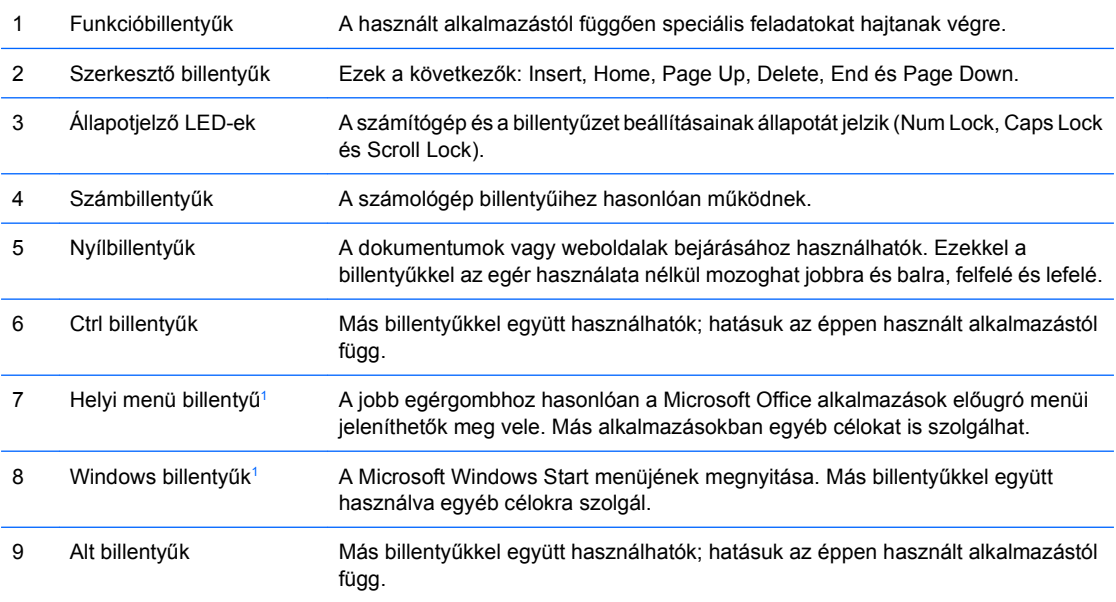

<sup>1</sup> Csak egyes földrajzi területeken elérhető billentyűk.

## **A Windows billentyű használata**

A Windows billentyűt más billentyűkkel együtt lenyomva a Windows operációs rendszerben elérhető különféle feladatokat hajthat végre. A Windows billentyű helyének meghatározását a következő részben találja: Billentyűzet, 5. oldal

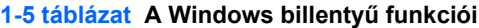

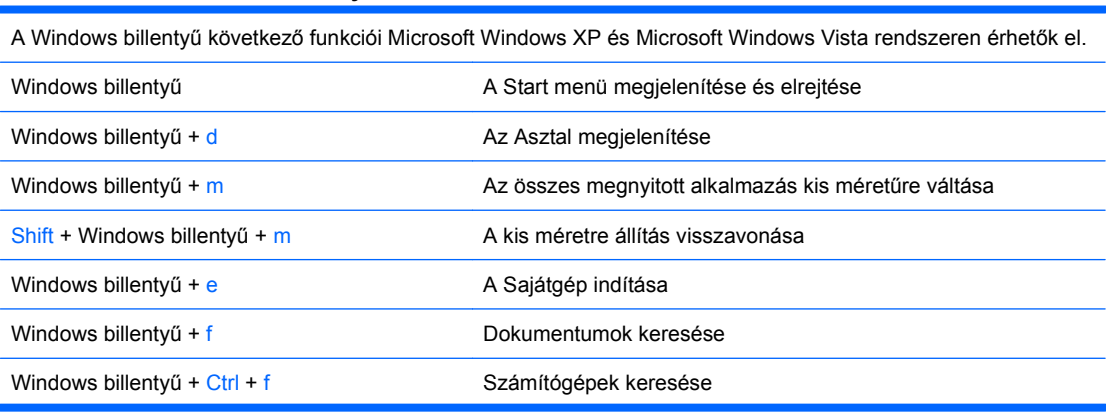

#### **1-5 táblázat A Windows billentyű funkciói (folytatás)**

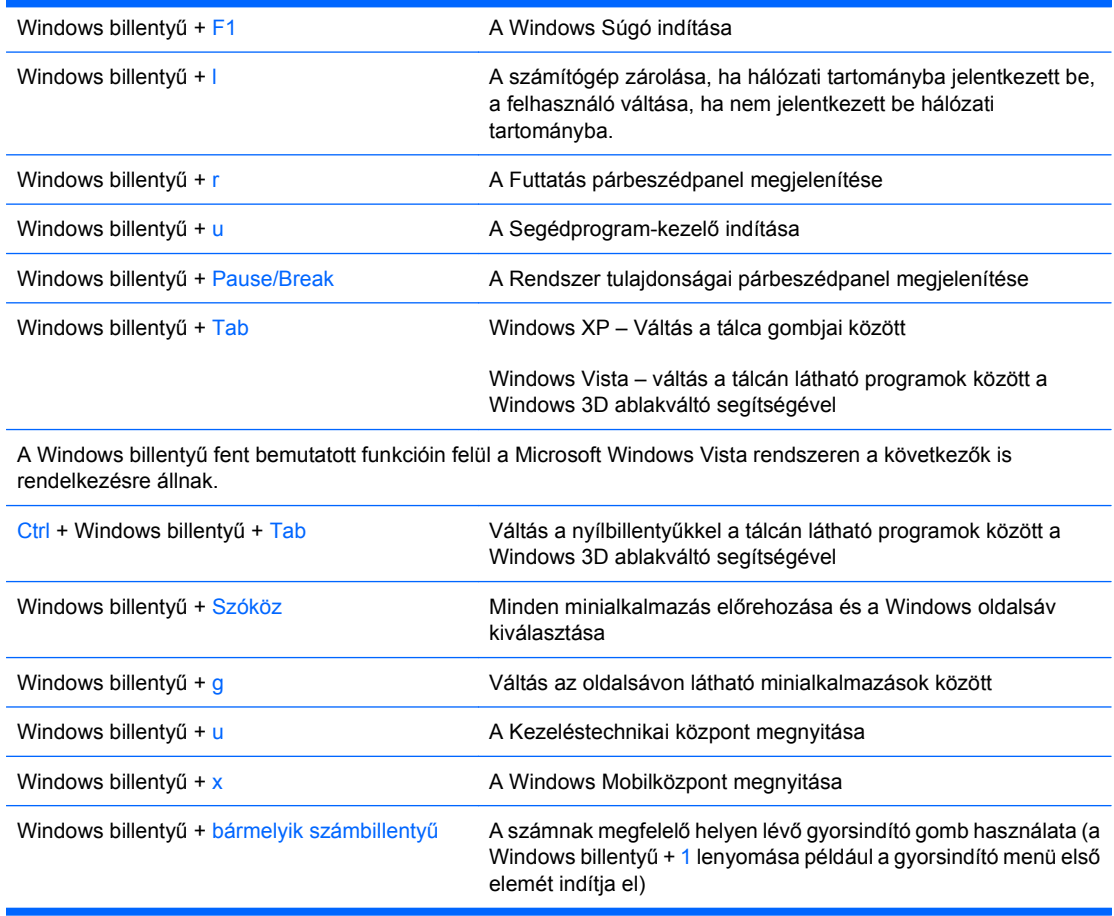

# <span id="page-12-0"></span>**A sorozatszám helye**

Minden számítógépnek van egy egyedi sorozatszáma és egy termékazonosító száma, amely a számítógép bal oldalán, felül található. Tartsa elérhető helyen ezeket a számokat, hogy kéznél legyenek, ha az ügyfélszolgálattól segítséget kér.

**1-6 ábra** A sorozatszám és a termékazonosító helye

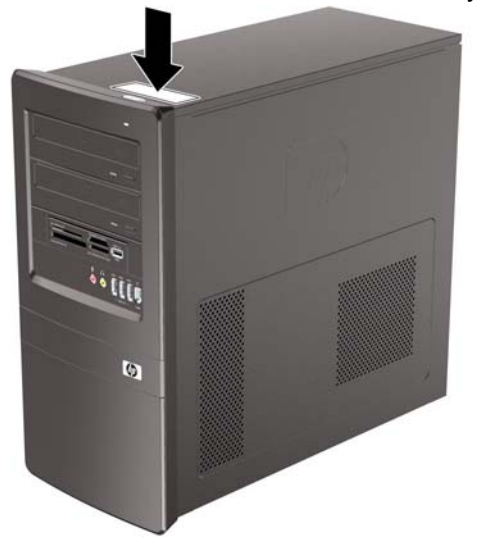

# <span id="page-13-0"></span>**2 Hardverbővítés**

# **Figyelmeztetés és biztonsági előírások**

A különböző bővítések, cserék és frissítések végrehajtása előtt gondosan olvassa el a jelen dokumentumban található, összes vonatkozó utasítást, biztonsági előírást és figyelmeztetést.

**FIGYELEM!** Az áramütés, a forró felületek vagy tűz okozta személyi sérülések elkerülése érdekében:

Húzza ki a tápkábelt a fali aljzatból, és hagyja lehűlni a belső alkatrészeket, mielőtt megérintené őket.

Ne csatlakoztasson távközlési vagy telefonos csatlakozót a hálózati kártyához.

Ne iktassa ki a hálózati tápvezeték földelését, mert a földelővilla fontos biztonsági szereppel bír.

A tápkábelt könnyen elérhető, földelt hálózati aljzathoz csatlakoztassa.

A sérülés kockázatának csökkentése érdekében olvassa el a Biztonsági és kényelmi útmutatót, amely bemutatja a munkaállomások célszerű kialakításának módját, javaslatokat tesz a felhasználóknak a megfelelő testtartásra, tippeket ad az egészség megőrzésére és a helyes munkahelyi szokásokra, továbbá fontos tájékoztatással szolgál az elektromos és mechanikai veszélyek elhárítására. Az útmutató megtalálható a<http://www.hp.com/ergo> webhelyen.

**VIGYÁZAT!** A sztatikus elektromosság károsíthatja a számítógép vagy a külső eszközök elektronikus alkatrészeit. A műveletek végrehajtása előtt a sztatikus elektromosság kisütése érdekében érintsen meg egy földelt fémtárgyat. További tudnivalókat az "D" függelékben talál: [Elektrosztatikus](#page-50-0) kisülés, [45. oldal .](#page-50-0)

Amikor a számítógép váltakozó áramú áramforráshoz csatlakozik, az alaplap folyamatosan feszültség alatt van. A számítógép felnyitása előtt húzza ki a tápvezetéket az aljzatból, hogy megelőzze a belső alkatrészek károsodását.

# <span id="page-14-0"></span>**A számítógép oldallapjának eltávolítása**

- **1.** Távolítsa el, vagy iktassa ki az összes biztonsági eszközt, amely a számítógép felnyitását akadályozza.
- **2.** Távolítson el a számítógépből minden cserélhető adathordozót (például CD-t).
- **3.** Állítsa le a megfelelő módon az operációs rendszert, majd kapcsolja ki a számítógépet és a külső eszközöket.
- **4.** Húzza ki a tápkábelt a fali aljzatból, majd válassza le a külső eszközöket.
- **VIGYÁZAT!** Függetlenül attól, hogy a számítógép be van-e kapcsolva, az alaplap mindig feszültség alatt van, ha a rendszer működő elektromos aljzathoz csatlakozik. A számítógép felnyitása előtt húzza ki a tápvezetéket az aljzatból, hogy megelőzze a számítógép belső alkatrészeinek károsodását.
- **5.** Csavarja ki az (1) jelű csavart, amely az oldallapot rögzíti a számítógép házához.
- **6.** Tolja hátra az oldallapot (2) nagyjából 1,3 cm-rel (fél hüvelykkel), majd emelje le a számítógépről.
- **MEGJEGYZÉS:** Fektesse oldalára a számítógépet a belső részegységek telepítéséhez. Győződjön meg róla, hogy az oldallap felőli oldal és a húzó fogantyú felfelé néz.

**2-1 ábra** A számítógép oldallapjának eltávolítása

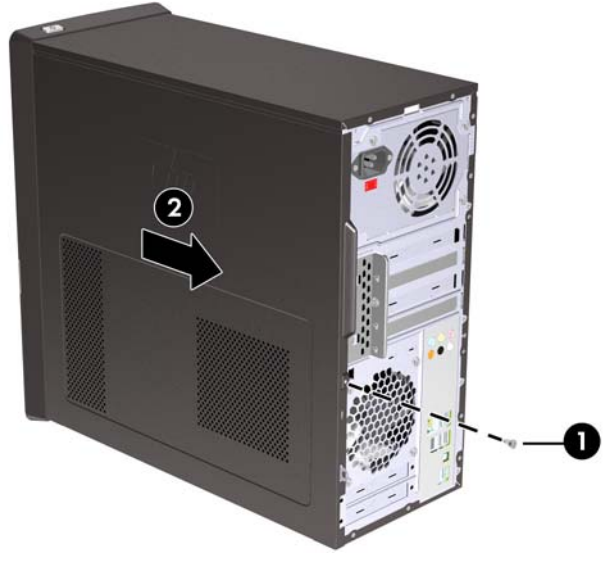

# <span id="page-15-0"></span>**A számítógép oldallapjának visszahelyezése**

Helyezze az oldallapot a házhoz úgy, hogy a hátsó éle mintegy 1,3 cm-rel (fél hüvelykkel) hátrébb legyen, mint a számítógép háza, majd csúsztassa a helyére (1). Igazítsa a csavar lyukát a házon található lyukhoz, majd húzza meg a csavart (2).

**2-2 ábra** A számítógép oldallapjának visszahelyezése

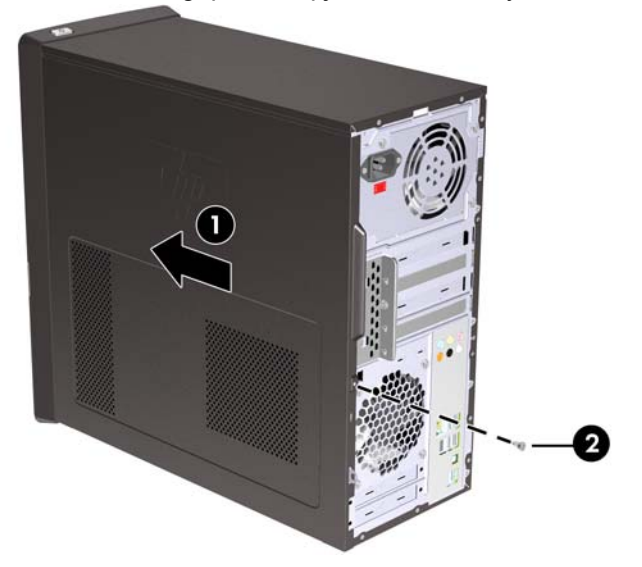

# <span id="page-16-0"></span>**Az előlap eltávolítása**

- **1.** Távolítsa el, vagy iktassa ki az összes biztonsági eszközt, amely a számítógép felnyitását akadályozza.
- **2.** Távolítson el a számítógépből minden cserélhető adathordozót (például CD-t).
- **3.** Állítsa le a megfelelő módon az operációs rendszert, majd kapcsolja ki a számítógépet és a külső eszközöket.
- **4.** Húzza ki a tápkábelt a fali aljzatból, majd válassza le a külső eszközöket.
- **VIGYÁZAT!** Függetlenül attól, hogy a számítógép be van-e kapcsolva, az alaplap mindig feszültség alatt van, ha a rendszer működő elektromos aljzathoz csatlakozik. A számítógép felnyitása előtt húzza ki a tápvezetéket az aljzatból, hogy megelőzze a számítógép belső alkatrészeinek károsodását.
- **5.** Távolítsa el a számítógép oldallapját.
- **6.** Nyomja kifelé az előlap jobb oldalán található három reteszt (1), majd forgassa jobbra az előlap jobb oldalát a háztól (2), majd a bal oldalát.

**2-3 ábra** Az előlap eltávolítása

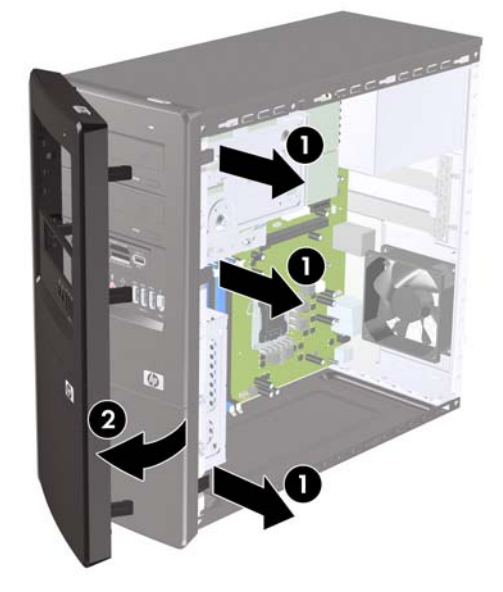

# <span id="page-17-0"></span>**A takarólapok eltávolítása**

Egyes típusokon a 3,5 és 5,25 hüvelykes külső meghajtórekeszeket egy takarólap borítja, amelyet a meghajtó behelyezése előtt el kell távolítani. A takarólap eltávolítása:

- **1.** Járjon el a következőkben ismertetett útmutatás szerint: Az elő[lap eltávolítása,](#page-16-0) 11. oldal .
- **2.** Nyomja a két rögzítőfület a lap bal külső széle felé (1), majd befelé húzva távolítsa el a takarólapot  $(2)$ .

**2-4 ábra** A takarólap eltávolítása

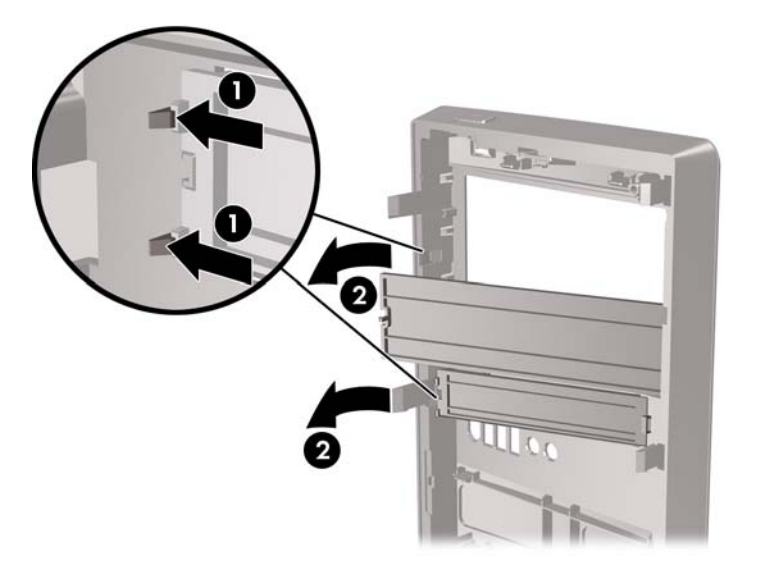

# <span id="page-18-0"></span>**Az előlap visszahelyezése**

Tegye be az előlap bal oldalán található rögzítőhorgokat a ház nyílásaiba (1), majd forgassa rá az előlapot balról jobbra a házra (2), hogy helyére kattanjon.

**2-5 ábra** Az előlap visszahelyezése

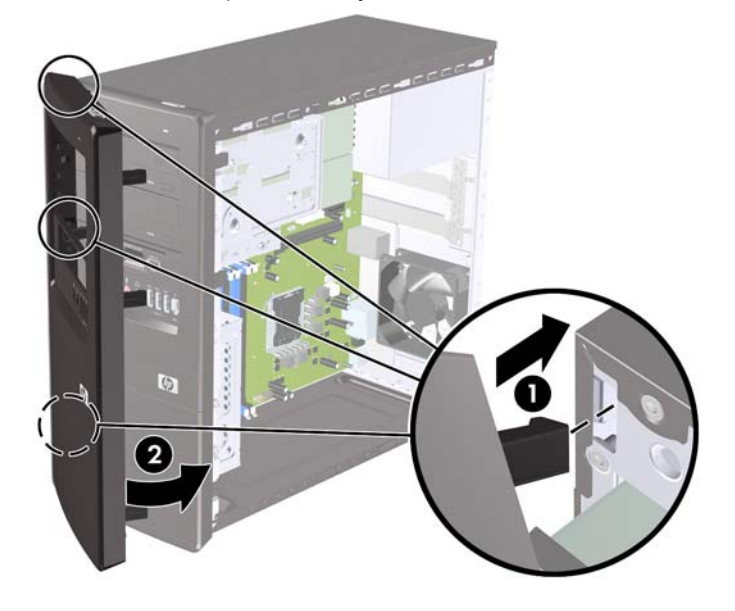

# <span id="page-19-0"></span>**További memória csatlakoztatása**

A számítógép DDR3 SDRAM DIMM memóriamodulokat tartalmaz.

## **DIMM modulok**

Az alaplap memória-bővítőhelyeibe legfeljebb négy szabványos DIMM memória helyezhető. A foglalatoknak legalább az egyikében gyárilag beépített DIMM memóriamodul található. A maximális memóriakapacitás eléréséhez akár 8 GB memóriát is elhelyezhet az alaplapon a nagyobb teljesítményű, kétcsatornás üzemmódban konfigurálva.

## **DDR3 SDRAM DIMM modulok**

A rendszer megfelelő működése érdekében a DDR3 SDRAM DIMM moduloknak az alábbi tulajdonságokkal kell rendelkeznie:

- szabványos 240 tűs
- nem pufferelt PC3-10600, 1333 MHz szabványnak megfelelő
- 1,5 voltos DDR3 SDRAM DIMM modulok

A DDR3 SDRAM DIMM moduloknak az alábbiaknak is meg kell felelnie:

- támogatniuk kell a 9 órajelnyi DDR3 1333 MHz CAS-késleltetést (9-9-9 időzítés)
- tartalmazniuk kell a kötelező JEDEC SPD-adatokat

A számítógép támogatja továbbá a következőket:

- az 512 Mbites, az 1 Gbites és a 2 Gbites nem hibajavító modulokat, valamint;
- az egy- és kétoldalú DIMM memóriákat;
- az x8 és x16 DDR-eszközökhöz készült DIMM modulokat; nem támogatja a x4 SDRAM memóriához készült DIMM modulokat.
- **WEGJEGYZÉS:** Ha nem támogatott DIMM modulokat alkalmaz, a rendszer nem fog megfelelően működni.

## <span id="page-20-0"></span>**Modulok behelyezése DIMM foglalatokba**

Az alaplapon összesen négy – tehát csatornánként két – DIMM bővítőhely található. A bővítőhelyek XMM1, XMM2, XMM3 és XMM4 jelzésűek. Az XMM1 és az XMM3 foglalat az A memóriacsatornában működik. Az XMM3 és az XMM4 foglalat a B memóriacsatornában működik.

#### **2-6 ábra** A DIMM-foglalat helye

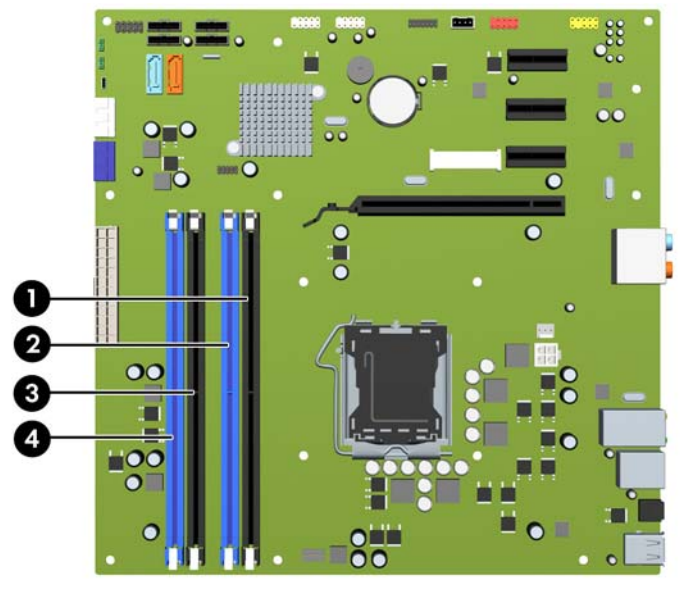

#### **2-1 táblázat A DIMM-foglalat helye**

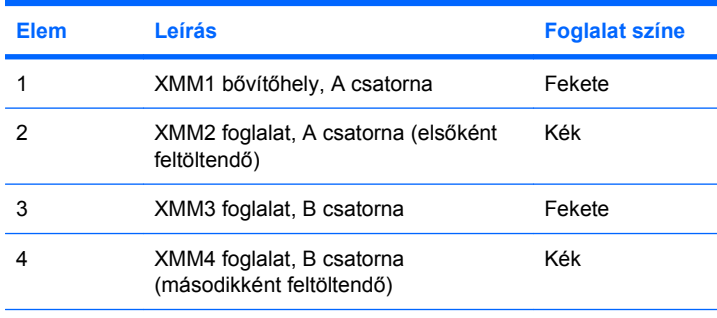

**MEGJEGYZÉS:** Egy memóriamodult mindenképpen az XMM1 jelű foglalatba kell helyezni.

A rendszer a DIMM modulok behelyezésétől függően automatikusan egycsatornás, kétcsatornás vagy rugalmas módban működik.

- Ha a DIMM-foglalatokban lévő modulok csak az egyik csatornába vannak helyezve, a rendszer egycsatornás módban fog működni.
- A rendszer a nagyobb teljesítményű kétcsatornás üzemmódban működik, ha az A csatornában lévő DIMM modulok teljes memóriakapacitása megegyezik a B csatornában lévő DIMM modulok teljes memóriakapacitásával. A technológia és az eszközszélesség csatornánként eltérhet. Ha például az A csatorna két 1 GB-os DIMM modullal, a B csatorna pedig egy 2 GB-os DIMM modullal van feltöltve, a rendszer kétcsatornás üzemmódban fog működni.
- A rendszer akkor működik rugalmas üzemmódban, ha az A csatornához tartozó DIMM modulok összes memóriakapacitása nem egyezik meg a B csatornához tartozó DIMM modulok összes memóriakapacitásával. Rugalmas üzemmódban a kevesebb memóriával rendelkező csatorna memóriakapacitása határozza meg a kétcsatornás üzemmódban használt memóriát, a maradék pedig egycsatornás módban működik. Az optimális teljesítményhez a csatornáknak kiegyensúlyozottnak kell lenniük úgy, hogy a legtöbb memória meg legyen osztva a két csatorna

<span id="page-21-0"></span>között. Ha az egyik csatorna több memóriát fog tartalmazni, mint a másik, az A csatornába kell több memóriát tenni. Ha például a foglalatokba egy darab 2 GB-os és három darab 1 GB-os DIMM modult helyez, akkor az A csatornát egy 2 GB-os és egy 1 GB-os modullal, a B csatornát pedig két 1 GB-os DIMM modullal kell feltölteni. Ebben az elosztásban 4 GB memória kétcsatornás, 1 GB memória pedig egycsatornás üzemmódban fog működni.

● A maximális működési sebességet mindegyik üzemmód esetén a rendszer leglassabb DIMM modulja határozza meg.

## **DIMM modulok behelyezése**

**VIGYÁZAT!** A memóriamodulok behelyezése vagy eltávolítása előtt mindenképpen húzza ki a tápkábelt, és várjon körülbelül 30 másodpercet, amíg az áram megszűnik. A be- vagy kikapcsolástól függetlenül az memóriamodulok mindig kapnak áramot, ha a számítógép áram alatt lévő elektromos aljzathoz csatlakozik. Ha a rendszer áram alatt van, a memóriamodulok behelyezése vagy eltávolítása helyrehozhatatlan károkat okozhat a memóriamodulokban és az alaplapban.

A memóriamodul-foglalatok érintkezői aranyozott fémből készülnek. A memória cseréje esetén fontos, hogy a nem megfelelő fémek érintkezése miatt kialakuló korrózió és/vagy oxidáció megakadályozása érdekében aranyozott fém érintkezőkkel ellátott memóriamodulokat használjon.

A sztatikus elektromosság károsíthatja a számítógép és az opcionális kártyák elektronikus alkatrészeit. A műveletek végrehajtása előtt a sztatikus elektromosság kisütése érdekében érintsen meg egy földelt fémtárgyat. További tájékoztatás: D függelék, [Elektrosztatikus kisülés,](#page-50-0) 45. oldal .

A memóriamodulok kezelése során ügyeljen, hogy ne érjen az érintkezőkhöz. Ez károsíthatja a modult.

- **1.** Távolítsa el vagy oldja ki a számítógép felnyitását megakadályozó biztonsági eszközöket.
- **2.** Távolítson el a számítógépből minden cserélhető adathordozót (például CD-t).
- **3.** Kapcsolja ki a számítógépet az operációs rendszerből, majd kapcsolja ki a külső eszközöket.
- **4.** Húzza ki a tápkábelt a fali aljzatból, és válassza le a külső eszközöket.
- **VIGYÁZAT!** A memóriamodulok behelyezése vagy eltávolítása előtt mindenképpen húzza ki a tápkábelt, és várjon körülbelül 30 másodpercet, amíg az áram megszűnik. A be- vagy kikapcsolástól függetlenül az memóriamodulok mindig kapnak áramot, ha a számítógép áram alatt lévő elektromos aljzathoz csatlakozik. Ha a rendszer áram alatt van, a memóriamodulok behelyezése vagy eltávolítása helyrehozhatatlan károkat okozhat a memóriamodulokban és az alaplapban.
- **5.** Távolítsa el a számítógép oldallapját.
- **6.** Keresse meg az alaplapon a memóriamodulok foglalatát.
- **FIGYELEM!** A forró felületek jelentette sérülésveszély csökkentése érdekében hagyja, hogy a belső alkatrészek lehűljenek, mielőtt hozzájuk ér.

**7.** Nyissa szét a memóriamodul-foglalat mindkét zárját (1), és tegye a memóriamodult a foglalatba (2).

**2-7 ábra** DIMM modul behelyezése

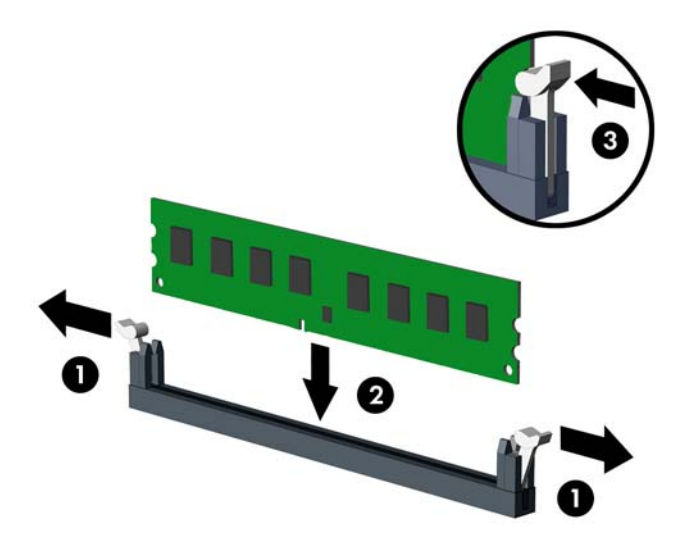

**E** MEGJEGYZÉS: A memóriamodul csak egyféleképpen helyezhető a foglalatba. Illessze a modulon található bevágást a memóriafoglalatban lévő fülhöz.

Egy memóriamodult mindenképpen az XMM1 jelű foglalatba kell helyezni. Mindegyik csatornában előbb a fekete foglalatba kell modult helyezni, és csak utána a kék foglalatba.

Kétcsatornás memória-konfiguráció létrehozása esetén az A csatorna memóriakapacitásának meg kell egyeznie a B csatorna memóriakapacitásával. További információk: [Modulok](#page-20-0) [behelyezése DIMM foglalatokba,](#page-20-0) 15. oldal .

- **8.** Nyomja be a DIMM modult határozottan a foglalatba úgy, hogy a modul teljesen bent legyen a nyílásban, és a helyére kerüljön. A DIMM modult teljesen be kell nyomni a foglalatba, és egyenletesen kell behelyezni a memória sérülésének megelőzése érdekében. Ügyeljen, hogy a zárak zárt helyzetben legyenek (3).
- **9.** Ha további modulokat kíván behelyezni, ismételje meg a 7–8. lépést.
- **10.** Tegye vissza a számítógép oldallapját.
- **11.** Csatlakoztassa a tápkábelt és a külső eszközöket, majd kapcsolja be a számítógépet. A számítógépnek a bekapcsoláskor automatikusan fel kell ismernie a behelyezett memóriát.
- **12.** Zárja le az oldallap eltávolításakor kioldott biztonsági eszközöket.

# <span id="page-23-0"></span>**A bővítőkártyák behelyezése és eltávolítása**

A számítógépben három PCI Express x1 és egy PCI Express x16 bővítőhely van. A bővítőhelyekbe teljes magasságú és fél magasságú bővítőkártyák is behelyezhetők.

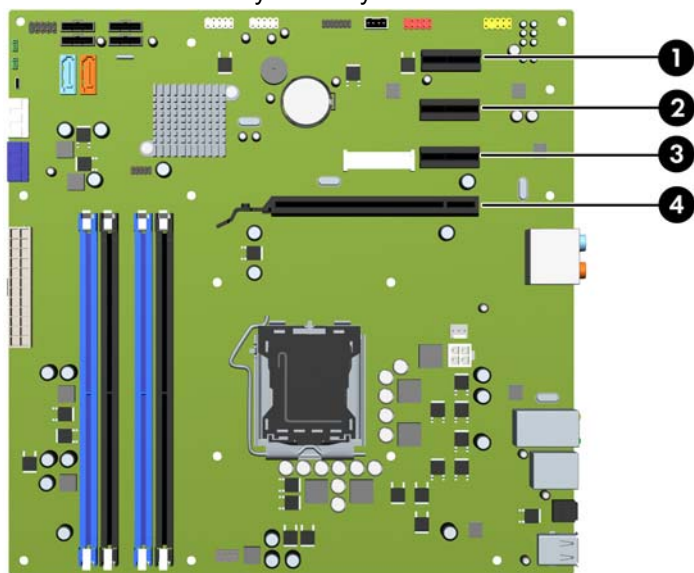

#### **2-8 ábra** A bővítőhelyek elhelyezkedése

#### **2-2 táblázat A bővítőhelyek elhelyezkedése**

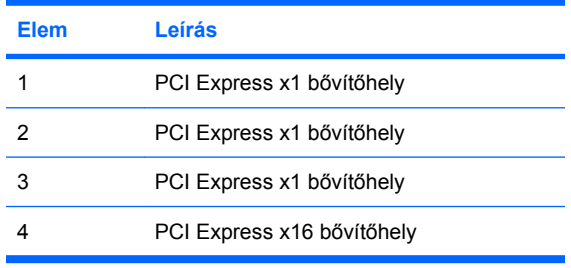

#### **MEGJEGYZÉS:** A PCI Express x16 bővítőhelybe PCI Express x1, x4, x8 vagy x16 bővítőkártya telepíthető.

A bővítőkártyák eltávolításához, cseréjéhez vagy hozzáadásához:

- **1.** Távolítsa el, vagy iktassa ki az összes biztonsági eszközt, amely a számítógép felnyitását akadályozza.
- **2.** Távolítson el a számítógépből minden cserélhető adathordozót (például CD-t).
- **3.** Állítsa le a megfelelő módon az operációs rendszert, majd kapcsolja ki a számítógépet és a külső eszközöket.
- **4.** Húzza ki a tápkábelt a fali aljzatból, majd válassza le a külső eszközöket.
- **VIGYÁZAT!** Függetlenül attól, hogy a számítógép be van-e kapcsolva, az alaplap mindig feszültség alatt van, ha a rendszer működő elektromos aljzathoz csatlakozik. A számítógép felnyitása előtt húzza ki a tápvezetéket az aljzatból, hogy megelőzze a számítógép belső alkatrészeinek károsodását.
- **5.** Távolítsa el a számítógép oldallapját.
- <span id="page-24-0"></span>**6.** Keressen egy megfelelő üres bővítőhelyet az alaplapon, és a hozzá tartozó bővítőnyílást a számítógép házának hátoldalán.
- **7.** A számítógép hátulján egy zár rögzíti a helyére a takarólemezek rögzítőelemét. Távolítsa el a csavart a rögzítőelemből, majd a rögzítőelemet felfelé csúsztatva távolítsa el a házból.

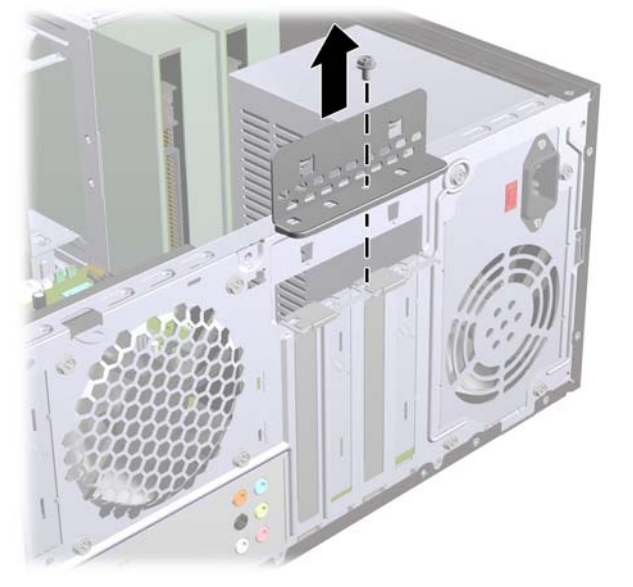

**2-9 ábra** A takarólemezek rögzítőelemének kinyitása

- **8.** A bővítőkártya behelyezése előtt távolítsa el a bővítőnyílás takarólemezét, vagy a bővítőhelyben található kártyát.
	- **MEGJEGYZÉS:** A behelyezett bővítőkártya eltávolítása előtt húzzon ki minden kábelt, amely a bővítőkártyához csatlakozik.
		- **a.** Ha nem használt helyre telepít bővítőkártyát, egy laposfejű csavarhúzóval feszítse le a hátlapról a bővítőhelyet védő fémlapot. Csak azt a lapot távolítsa el, amely mögött a kártya helyéül szolgáló bővítőhely van.

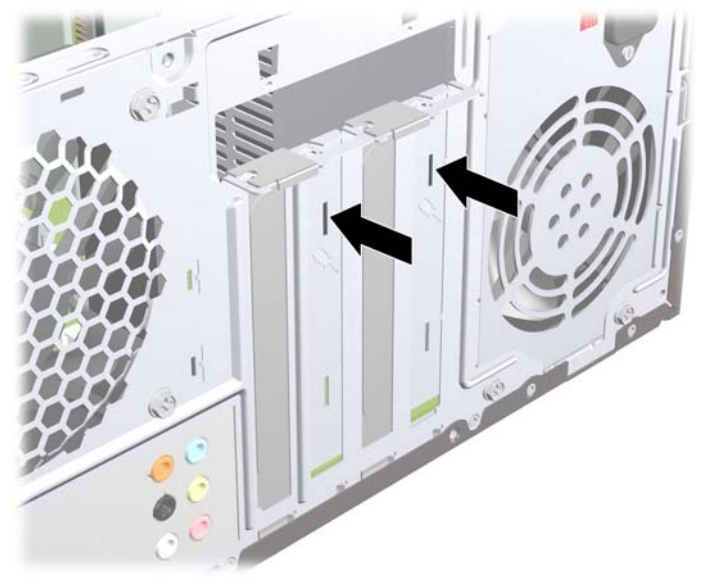

**2-10 ábra** A bővítőnyílás takarólemezének eltávolítása

<span id="page-25-0"></span>**b.** PCI Express x1 kártya eltávolításakor fogja meg a kártyát a két végén, és a két oldalt óvatosan, felváltva mozgatva szabadítsa ki bővítőhelyből a csatlakozókat. Ügyeljen arra, hogy a kártyát ne üsse hozzá a többi alkatrészhez.

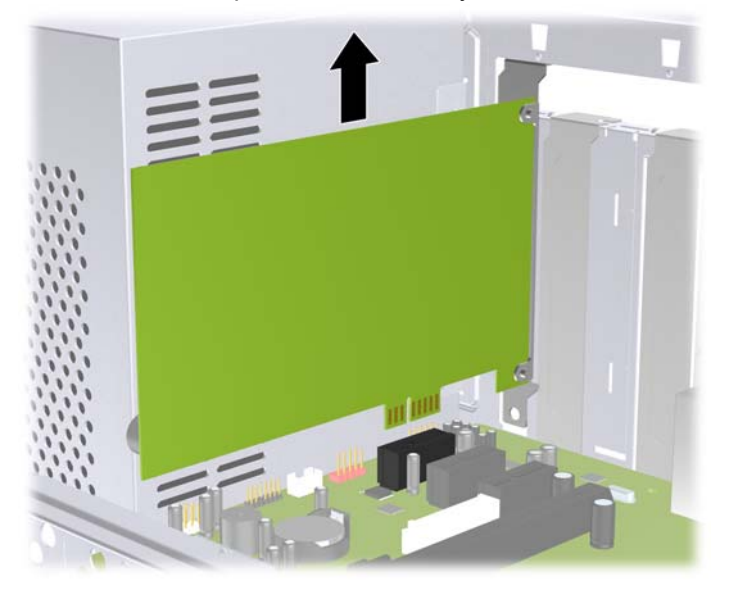

**2-11 ábra** PCI Express x1 bővítőkártya eltávolítása

**c.** PCI Express 16 kártya eltávolításakor húzza el a bővítőhely hátoldalán található rögzítőkart a kártyától, és óvatosan, felváltva mozgassa ki a bővítőhelyből a csatlakozókat. Ügyeljen arra, hogy a kártyát ne üsse hozzá a többi alkatrészhez.

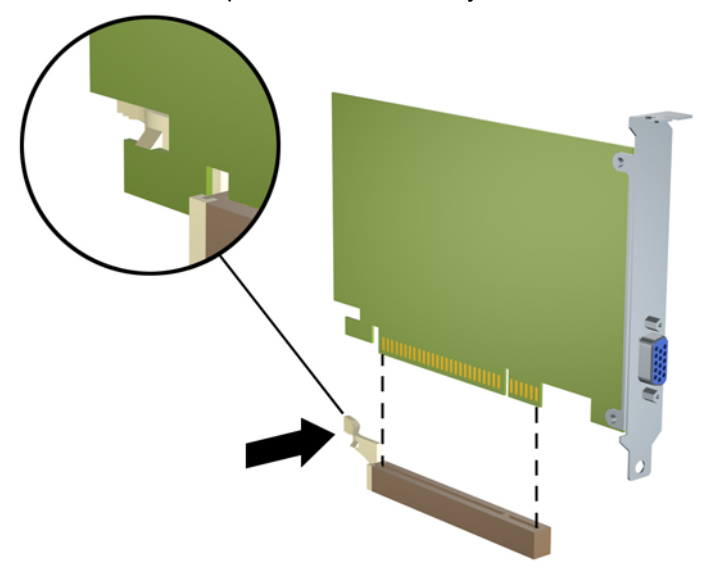

**2-12 ábra** PCI Express x16 bővítőkártya eltávolítása

- **9.** A kivett kártyát antisztatikus csomagolásban tárolja.
- **10.** Ha nem helyez be új bővítőkártyát, helyezze vissza a nyitott bővítőnyílást takarólemezét.
	- **VIGYÁZAT!** Ha eltávolít egy bővítőkártyát, a belső alkatrészek megfelelő hűtése érdekében vagy egy másik kártyát kell behelyezni, vagy a takarólemezt kell visszahelyezni.
- **11.** Új bővítőkártya telepítéséhez tartsa a bővítőkáryát az alaplapi bővítőfoglalat fölé, majd tolja a kártyát a számítógépház hátlapja felé, hogy a bővítőkártya érintkezősora a szabad alaplapi bővítőfoglalathoz illeszkedjen. Óvatosan nyomja bele a kártyát az alaplapon lévő foglalatba.
	-
	- **2-13 ábra** Bővítőkártya behelyezése

- **MEGJEGYZÉS:** A bővítőkártya behelyezésekor határozott mozdulattal nyomja le a kártyát, hogy a teljes csatlakozó megfelelően illeszkedjen a bővítőfoglalatba.
- **12.** Helyezze vissza a rögzítőelemet, majd rögzítse a korábban eltávolított csavarral.

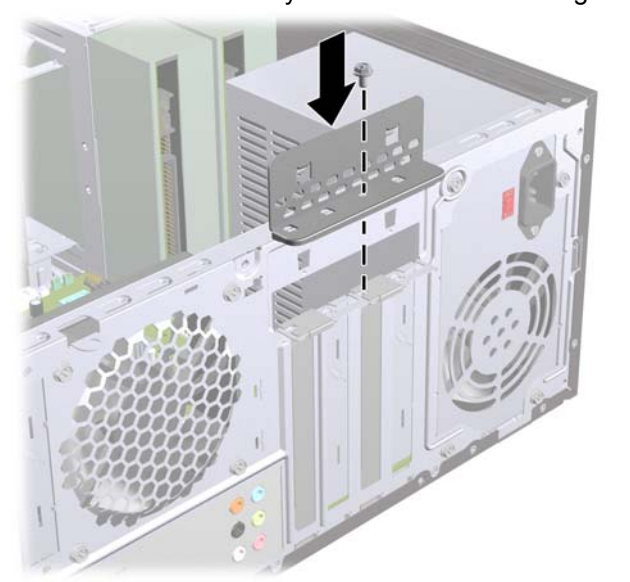

**2-14 ábra** A bővítőkártyák és takarólemezek rögzítése

- **13.** Szükség esetén csatlakoztassa a külső kábeleket a bővítőkártyához, illetve a belső kábeleket az alaplaphoz.
- **14.** Helyezze vissza a számítógép oldallapját.
- **15.** Csatlakoztassa újra a tápkábelt és a külső eszközöket, majd kapcsolja be a számítógépet.
- <span id="page-27-0"></span>**16.** Zárja vissza a biztonsági eszközöket, amelyeket az oldallap levételekor kioldott.
- **17.** Szükség esetén konfigurálja újra a számítógépet. A Computer Setup program használatával kapcsolatos tudnivalókért olvassa el az Útmutató a Computer Setup (F10) segédprogram használatához című dokumentumot.

# **A meghajtók elhelyezkedése**

**2-15 ábra** A meghajtók elhelyezkedése

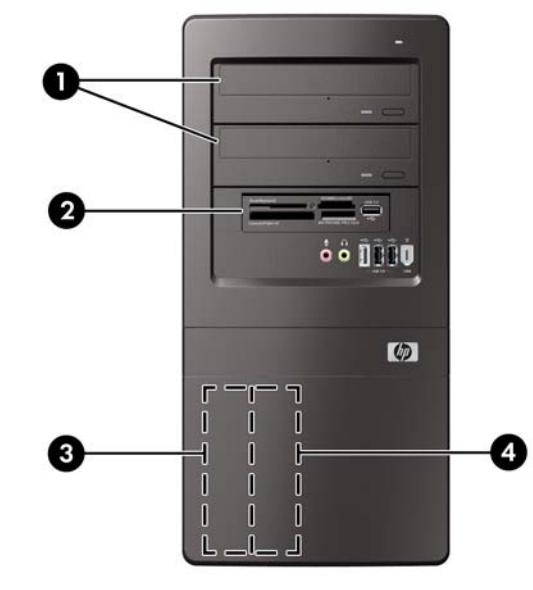

- 1 Két 5,25 hüvelykes külső meghajtórekesz külön beszerezhető meghajtók számára (az ábrán optikai meghajtók láthatók)
- 2 Egy 3,5 hüvelykes külső meghajtórekesz külön beszerezhető meghajtó számára (az ábrán memóriakártya-olvasó látható)
- 3 Elsődleges 3,5 hüvelykes belső merevlemezmeghajtó-rekesz
- 4 Másodlagos 3,5 hüvelykes belső merevlemezmeghajtó-rekesz külön beszerezhető merevlemez-meghajtóhoz

A számítógépbe telepített tárolóeszközök típusának, méretének és kapacitásának megállapításához futtassa a Computer Setup segédprogramot. További tudnivalókért olvassa el az Útmutató a Computer Setup (F10) segédprogram használatához című dokumentumot.

# <span id="page-28-0"></span>**További meghajtók beépítése**

További meghajtók behelyezésekor tartsa be az alábbiakat:

- Az elsődleges soros ATA (SATA) merevlemeznek az alaplap sötétkék, SATA 1 jelű elsődleges SATA-csatlakozójához kell csatlakoznia.
- Az első SATA optikai meghajtót az alaplap fehér, SATA2 jelű SATA-csatlakozójához csatlakoztassa.
- A második SATA optikai meghajtót a narancsszínű, SATA4 jelű csatlakozóhoz csatlakoztassa.
- A második SATA merevlemez-meghajtót a világoskék, SATA3 jelű csatlakozóhoz csatlakoztassa.
- A kártyaolvasót a JUSB2 jelű USB-csatlakozóhoz csatlakoztassa.
- A rendszer nem támogatja a párhuzamos ATA (PATA) optikai meghajtókat és a PATA merevlemez-meghajtókat.
- A félmagas rekeszbe félmagas vagy harmadmagas meghajtókat helyezhet.
- Szükség esetére a HP extra meghajtó-rögzítő csavarokat helyezett el az előlap belsején, amelyek a meghajtó meghajtórekeszbe történő rögzítésére használhatók. A merevlemezek 6/32 hüvelykes szabványú csavarokat használnak. Az összes többi meghajtóhoz használja az M3-as csavarokat. A HP által biztosított M3 metrikus tartócsavarok (1) feketék. A HP által biztosított 6-32 szabványú csavarok (2) ezüstszínűek.
- **2-16 ábra** A meghajtókhoz való kiegészítő rögzítőcsavarok helye

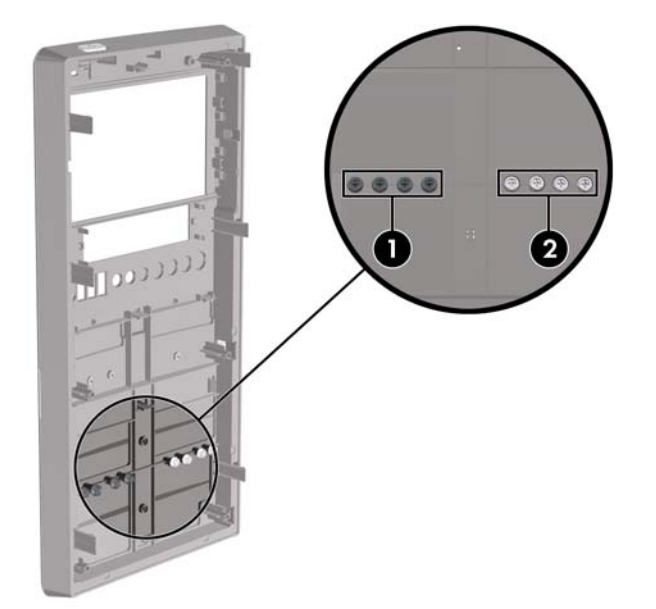

<span id="page-29-0"></span>**VIGYÁZAT!** Az adatvesztés, valamint a számítógép és a meghajtó megrongálódásának elkerülése érdekében tartsa be az alábbiakat:

Meghajtó behelyezésekor vagy eltávolításakor az előírt módon lépjen ki az operációs rendszerből, kapcsolja ki a számítógépet, és húzza ki a tápkábelt. Ne távolítson el meghajtót, amikor a számítógép be van kapcsolva, vagy készenléti állapotban van.

A meghajtó megérintése előtt győződjön meg arról, hogy kisütötte az elektrosztatikus töltést. Amikor a meghajtót a kezében tartja, ne érintse annak csatlakozóját. Az elektrosztatikus töltés által okozott károk megelőzésével kapcsolatban a "D" függelék tartalmaz további tudnivalókat: [Elektrosztatikus](#page-50-0) kisülés, [45. oldal .](#page-50-0)

A meghajtót körültekintően kezelje, és védje az ütésektől.

A meghajtót behelyezéskor ne erőltesse.

Óvja a merevlemezt a nedvességtől, a szélsőséges hőmérséklettől és a monitor vagy hangszóró közelében keletkező erős mágneses tértől.

Ha a meghajtót postán kell feladnia, tegye speciális buborékfóliás védőcsomagolásba, és lássa el "Törékeny! Óvatosan kezelendő!" címkével.

## **Alaplapi meghajtócsatlakozások**

Az alábbi ábra és táblázat segítségével azonosíthatja az alaplapi meghajtócsatlakozásokat.

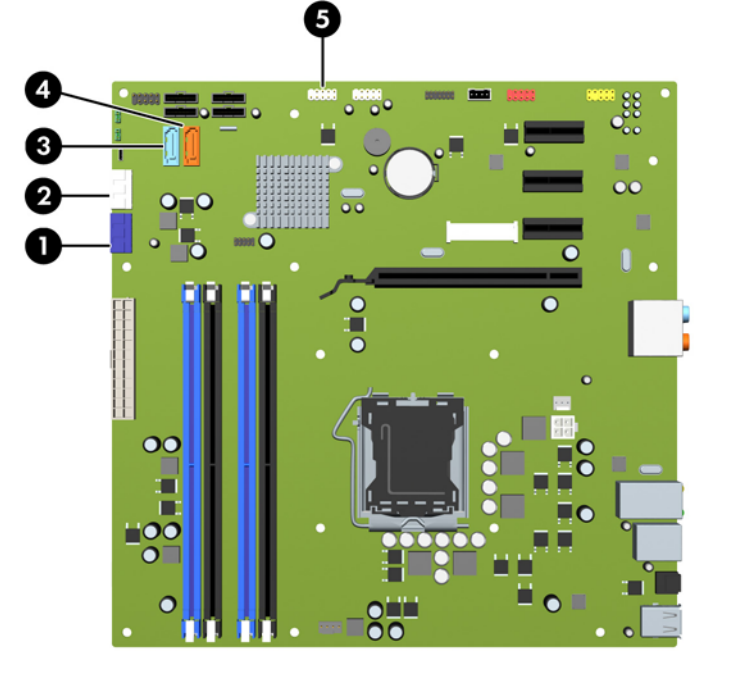

**2-17 ábra** Alaplapi meghajtócsatlakozások

#### **2-3 táblázat Alaplapi meghajtócsatlakozások**

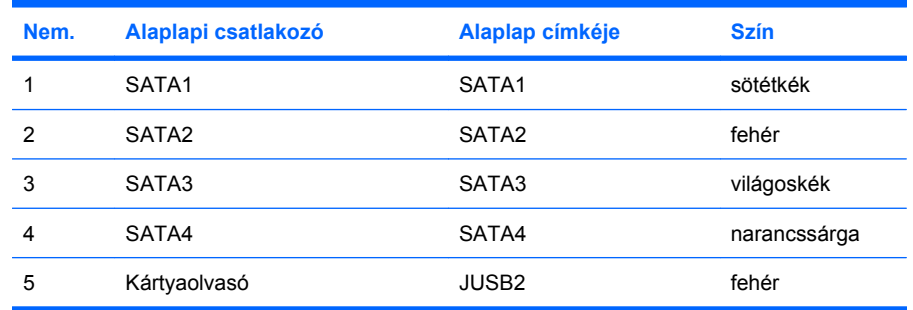

## <span id="page-30-0"></span>**Az optikai meghajtó eltávolítása**

**VIGYÁZAT!** A meghajtó eltávolítása előtt minden cserélhető adathordozót ki kell venni a meghajtóból.

Optikai meghajtó eltávolítása:

- **1.** Távolítsa el, vagy iktassa ki az összes biztonsági eszközt, amely a számítógép felnyitását akadályozza.
- **2.** Távolítson el a számítógépből minden cserélhető adathordozót (például CD-t).
- **3.** Állítsa le a megfelelő módon az operációs rendszert, majd kapcsolja ki a számítógépet és a külső eszközöket.
- **4.** Húzza ki a tápkábelt a fali aljzatból, majd válassza le a külső eszközöket.
- **VIGYÁZAT!** Függetlenül attól, hogy a számítógép be van-e kapcsolva, az alaplap mindig feszültség alatt van, ha a rendszer működő elektromos aljzathoz csatlakozik. A számítógép felnyitása előtt húzza ki a tápvezetéket az aljzatból, hogy megelőzze a számítógép belső alkatrészeinek károsodását.
- **5.** Távolítsa el a számítógép oldallapját és előlapját.
- **6.** Húzza ki a tápvezetéket (1) és az adatkábelt (2) az optikai meghajtó hátuljából.

**2-18 ábra** A tápkábel és az adatkábel kihúzása

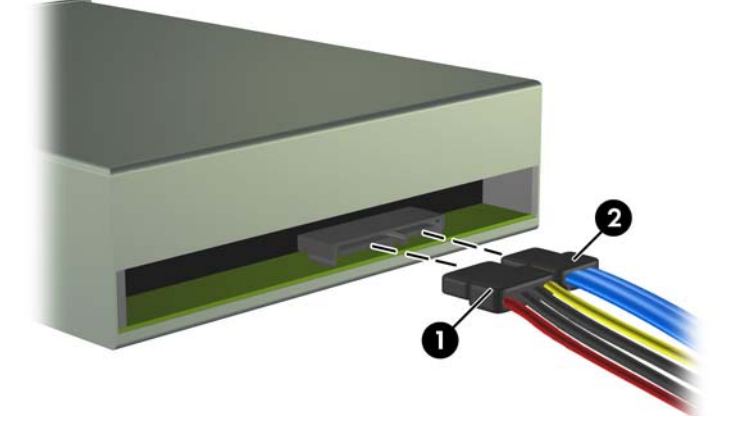

<span id="page-31-0"></span>**7.** Távolítsa el a két rögzítőcsavart, amely a meghajtót a meghajtórekeszhez rögzíti (1), és csúsztassa ki a meghajtót a házból (2).

**2-19 ábra** Az optikai meghajtó eltávolítása

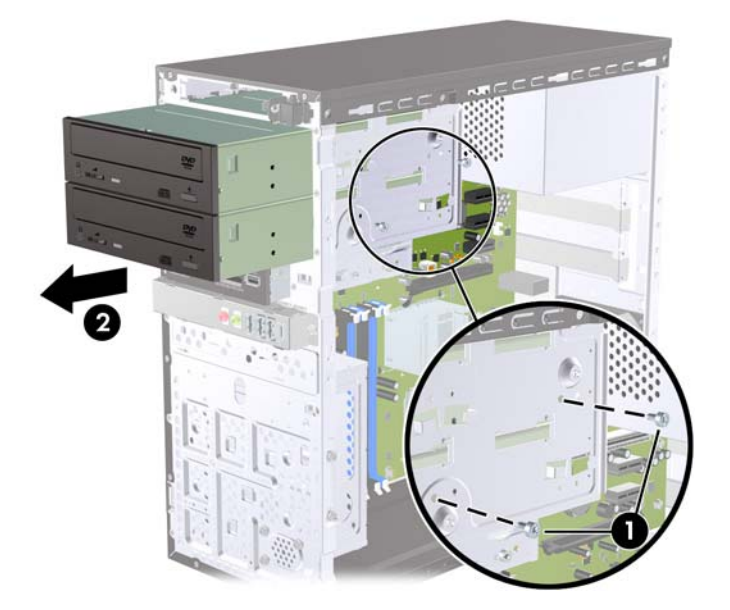

**MEGJEGYZÉS:** Az optikai meghajtók behelyezését a következő rész ismerteti: Optikai meghajtó beépítése a 5,25 hüvelykes meghajtórekeszbe, 26. oldal .

## **Optikai meghajtó beépítése a 5,25 hüvelykes meghajtórekeszbe**

További 5,25 hüvelykes optikai meghajtó beszerelése:

- **1.** Távolítsa el, vagy iktassa ki az összes biztonsági eszközt, amely a számítógép felnyitását akadályozza.
- **2.** Távolítson el a számítógépből minden cserélhető adathordozót (például CD-t).
- **3.** Állítsa le a megfelelő módon az operációs rendszert, majd kapcsolja ki a számítógépet és a külső eszközöket.
- **4.** Húzza ki a tápkábelt a fali aljzatból, majd válassza le a külső eszközöket.
- $\triangle$  VIGYÁZAT! Függetlenül attól, hogy a számítógép be van-e kapcsolva, az alaplap mindig feszültség alatt van, ha a rendszer működő elektromos aljzathoz csatlakozik. A számítógép felnyitása előtt húzza ki a tápvezetéket az aljzatból, hogy megelőzze a számítógép belső alkatrészeinek károsodását.
- **5.** Távolítsa el a számítógép oldallapját és előlapját.
- **6.** Ha takarólappal fedett rekeszbe szerel be meghajtót, távolítsa el az előlapot, majd a takarólapot. További tudnivalókat a következő helyen találhat: [A takarólapok eltávolítása,](#page-17-0) 12. oldal .
- **7.** Ha egy alacsonyabban található üres optikai meghajtórekeszbe telepít meghajtót, el kell távolítani a kipattintható panelt a rekeszből. Ehhez tegyen egy lapos csavarhúzót a kipattintható panelnyílásba, majd forgassa el a csavarhúzót, hogy kipattintsa a kipattintható panelt a házból. Vegye ki a kipattintható panelt.
- **8.** Ha az új meghajtó oldalán csavarok találhatók, a meghajtó házba helyezése előtt távolítsa el azokat.
- **9.** Csúsztassa át a meghajtót a ház elején (1), amíg a meghajtón lévő csavarnyílások fedésbe nem kerülnek a meghajtórekesz csavarnyílásaival, majd rögzítse a két M3 metrikus rögzítőcsavart (2) a következő ábrán látható módon.
	- **MEGJEGYZÉS:** Az előlap belsején szabadon felhasználható meghajtórögzítő-csavarok találhatók. Az optikai meghajtókhoz való M3 metrikus csavarok feketék. A következő helyen megtekintheti az M3-as metrikus rögzítőcsavarok helyét: [További meghajtók](#page-28-0) [beépítése,](#page-28-0) 23. oldal

**2-20 ábra** Optikai meghajtó beszerelése

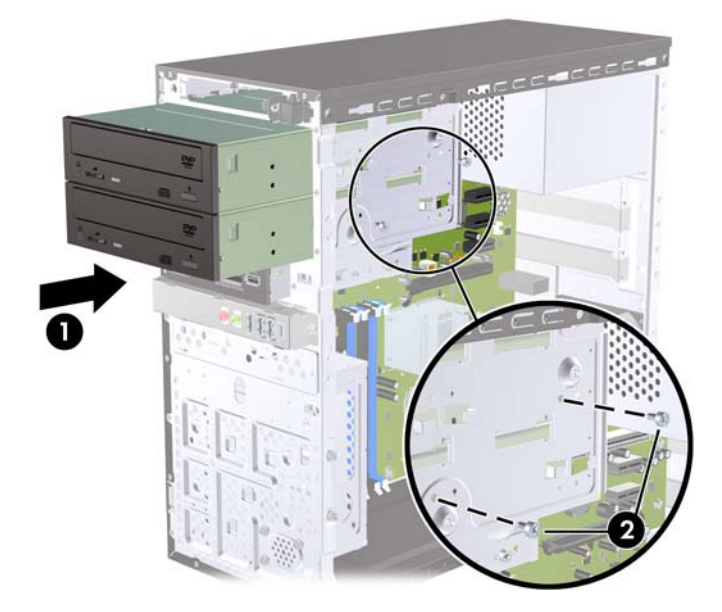

- **10.** Ha a rendszerkonfiguráció csak egyetlen optikai meghajtót tartalmaz, akkor csatlakoztassa a SATA-adatkábelt a SATA2 feliratú alaplapi csatlakozóba. Második optikai meghajtó telepítése esetén csatlakoztassa a SATA-adatkábelt a SATA4 feliratú narancssárga alaplapi csatlakozóhoz.
- **11.** Csatlakoztassa a tápkábelt (1) és az adatkábelt (2) az optikai-meghajtó hátoldalához.

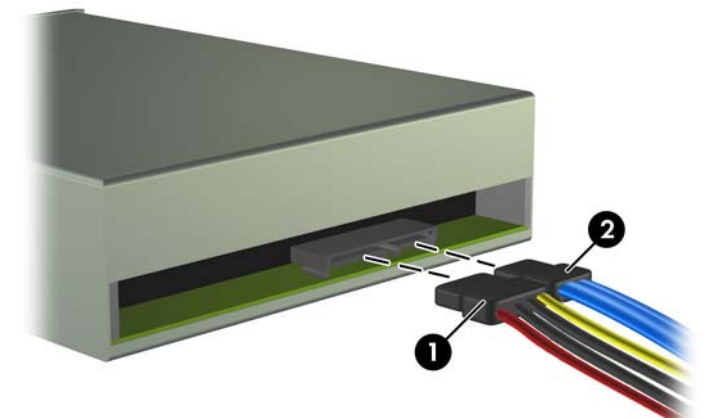

**2-21 ábra** A tápkábel és az adatkábel csatlakoztatása

- **12.** Helyezze vissza az előlapot és az oldallapot.
- **13.** Dugja vissza a tápkábelt, majd kapcsolja be a számítógépet.
- **14.** Zárja vissza a biztonsági eszközöket, amelyeket az oldallap levételekor kioldott.

A rendszer automatikusan felismeri a meghajtót, és újrakonfigurálja a számítógépet.

## <span id="page-33-0"></span>**Külső 3,5 hüvelykes meghajtó eltávolítása**

- **VIGYÁZAT!** A meghajtó eltávolítása előtt minden cserélhető adathordozót ki kell venni a meghajtóból.
- **WEGJEGYZÉS:** A 3,5 hüvelykes meghajtórekeszben kártyaolvasó is lehet.
	- **1.** Távolítsa el, vagy iktassa ki az összes biztonsági eszközt, amely a számítógép felnyitását akadályozza.
	- **2.** Távolítson el a számítógépből minden cserélhető adathordozót (például CD-t).
	- **3.** Állítsa le a megfelelő módon az operációs rendszert, majd kapcsolja ki a számítógépet és a külső eszközöket.
	- **4.** Húzza ki a tápkábelt a fali aljzatból, majd válassza le a külső eszközöket.
	- **VIGYÁZAT!** Függetlenül attól, hogy a számítógép be van-e kapcsolva, az alaplap mindig feszültség alatt van, ha a rendszer működő elektromos aljzathoz csatlakozik. A számítógép felnyitása előtt húzza ki a tápvezetéket az aljzatból, hogy megelőzze a számítógép belső alkatrészeinek károsodását.
	- **5.** Távolítsa el a számítógép oldallapját és előlapját.
	- **6.** Húzza ki az USB-kábelt az alaplapból.

**2-22 ábra** A memóriakártya-olvasó USB-kábelének leválasztása

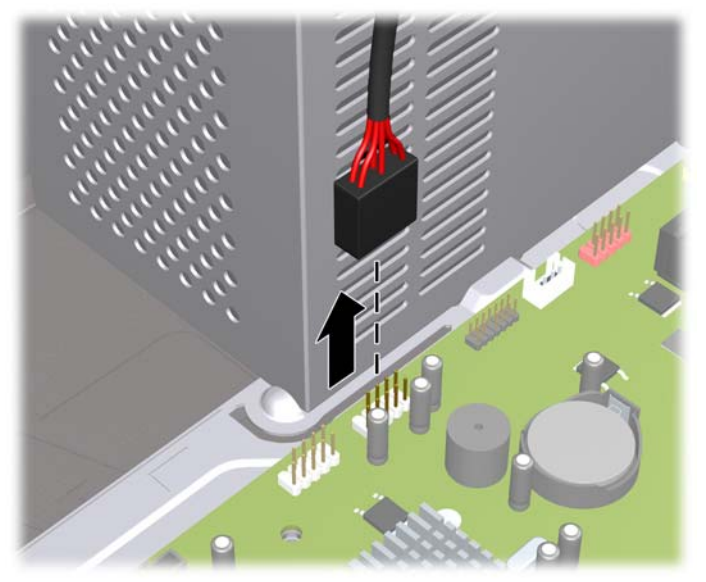

<span id="page-34-0"></span>**7.** Távolítsa el a két rögzítőcsavart, amely a kártyaolvasót a rekeszhez rögzíti (1), és csúsztassa ki a kártyaolvasót a rekeszből (2).

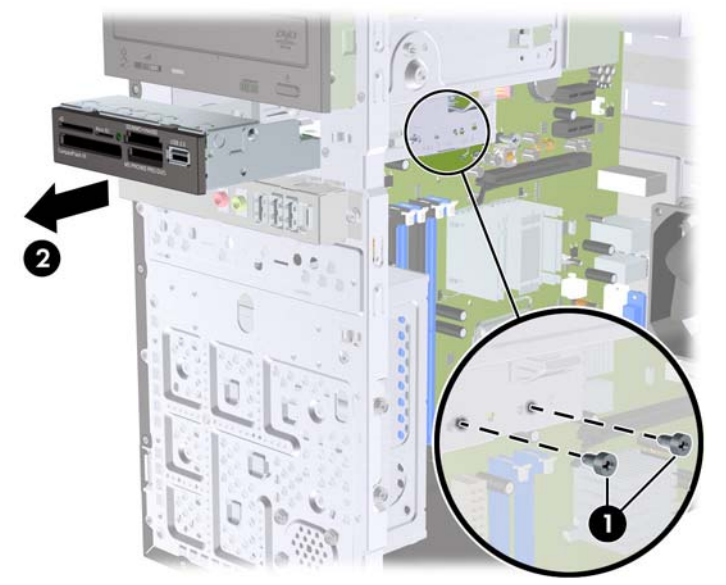

**2-23 ábra** 3,5 hüvelykes eszköz eltávolítása (az ábrán memóriakártya-olvasó látható)

**MEGJEGYZÉS:** A külső 3,5 hüvelykes meghajtó üzembe helyezését a következő rész ismerteti: Meghajtó behelyezése 3,5 hüvelykes külső meghajtórekeszbe, 29. oldal .

## **Meghajtó behelyezése 3,5 hüvelykes külső meghajtórekeszbe**

A számítógép elején található külső, 3,5 hüvelykes meghajtórekeszbe kártyaolvasó is helyezhető.

- **1.** Távolítsa el, vagy iktassa ki az összes biztonsági eszközt, amely a számítógép felnyitását akadályozza.
- **2.** Távolítson el a számítógépből minden cserélhető adathordozót (például CD-t).
- **3.** Állítsa le a megfelelő módon az operációs rendszert, majd kapcsolja ki a számítógépet és a külső eszközöket.
- **4.** Húzza ki a tápkábelt a fali aljzatból, majd válassza le a külső eszközöket.
- **VIGYÁZAT!** Függetlenül attól, hogy a számítógép be van-e kapcsolva, az alaplap mindig feszültség alatt van, ha a rendszer működő elektromos aljzathoz csatlakozik. A számítógép felnyitása előtt húzza ki a tápvezetéket az aljzatból, hogy megelőzze a számítógép belső alkatrészeinek károsodását.
- **5.** Távolítsa el a számítógép oldallapját és előlapját.
- **6.** Ha takarólap által fedett meghajtórekeszbe épít be kártyaolvasót, távolítsa el az előlapot, majd a takarólapot. További tudnivalókat a következő helyen találhat: [A takarólapok](#page-17-0) [eltávolítása,](#page-17-0) 12. oldal .
- **7.** Ha egy alacsonyabban található üres optikai meghajtórekeszbe először telepít meghajtót, el kell távolítani a kipattintható panelt a rekeszből. Ehhez tegyen egy lapos csavarhúzót a kipattintható panelnyílásba, majd forgassa el a csavarhúzót, hogy kipattintsa a kipattintható panelt a házból. Vegye ki a kipattintható panelt.
- **8.** Ha az új meghajtó oldalán csavarok találhatók, a meghajtó házba helyezése előtt távolítsa el azokat.
- <span id="page-35-0"></span>**9.** Csúsztassa át a meghajtót a ház elején (1), amíg a meghajtón lévő csavarnyílások fedésbe nem kerülnek a meghajtórekesz csavarnyílásaival, majd rögzítse a két M3 metrikus rögzítőcsavart (2) az alábbi ábrán látható módon.
	- **MEGJEGYZÉS:** Szükség esetére további meghajtórögzítő csavarok találhatók az elülső takarólemez belsejében. A kártyaolvasókhoz való M3-as metrikus rögzítőcsavarok feketék. A rögzítőcsavarok helyét a [További meghajtók beépítése,](#page-28-0) 23. oldal című részben található ábra mutatja.

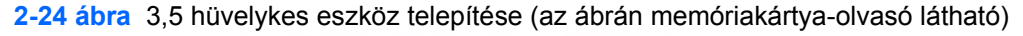

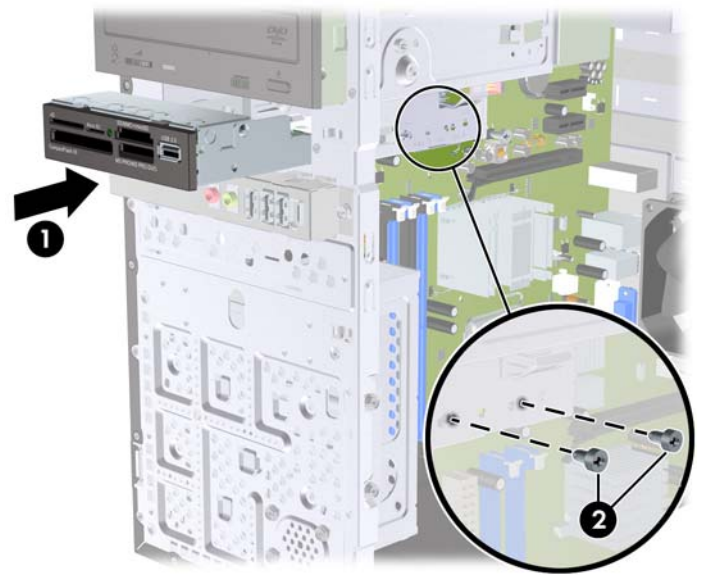

- **10.** Csatlakoztassa az USB-kábelt a kártyaolvasóhoz és az alaplap JUSB2 jelű USB-csatlakozójához.
- **E** MEGJEGYZÉS: A [Alaplapi meghajtócsatlakozások,](#page-29-0) 24. oldal ábra segítségével azonosíthatja az alaplapi meghajtócsatlakozásokat.
- **11.** Helyezze vissza az előlapot és az oldallapot.
- **12.** Dugja vissza a tápkábelt, majd kapcsolja be a számítógépet.
- **13.** Zárja vissza a biztonsági eszközöket, amelyeket az oldallap levételekor kioldott.

## **A belső 3,5 hüvelykes merevlemez-meghajtó eltávolítása**

- **MEGJEGYZÉS:** A régi merevlemez-meghajtó eltávolítása előtt gondoskodjon a régi merevlemezen tárolt adatok biztonsági mentéséről, hogy az adatokat az új merevlemez-meghajtóra másolhassa. Az elsődleges merevlemez cseréje előtt helyreállító lemezeket kell készíteni az operációs rendszer, az illesztőprogramok és a többi alkalmazás helyreállításához, amelyek a számítógépen előre voltak telepítve. Ha még nem készítette el ezeket a lemezeket, tegye meg most a **Start** > **HP Backup and Recovery** (HP Biztonsági mentés és helyreállítás) parancs kiválasztásával.
	- **1.** Távolítsa el, vagy iktassa ki az összes biztonsági eszközt, amely a számítógép felnyitását akadályozza.
	- **2.** Távolítson el a számítógépből minden cserélhető adathordozót (például CD-t).
	- **3.** Állítsa le a megfelelő módon az operációs rendszert, majd kapcsolja ki a számítógépet és a külső eszközöket.
	- **4.** Húzza ki a tápkábelt a fali aljzatból, majd válassza le a külső eszközöket.
- **VIGYÁZAT!** Függetlenül attól, hogy a számítógép be van-e kapcsolva, az alaplap mindig feszültség alatt van, ha a rendszer működő elektromos aljzathoz csatlakozik. A számítógép felnyitása előtt húzza ki a tápvezetéket az aljzatból, hogy megelőzze a számítógép belső alkatrészeinek károsodását.
- **5.** Távolítsa el a számítógép oldallapját.
- **6.** Távolítsa el a két rögzítőcsavart, amely a meghajtórekeszt a gépházhoz rögzíti.

**2-25 ábra** A merevlemezrekesz csavarjainak eltávolítása

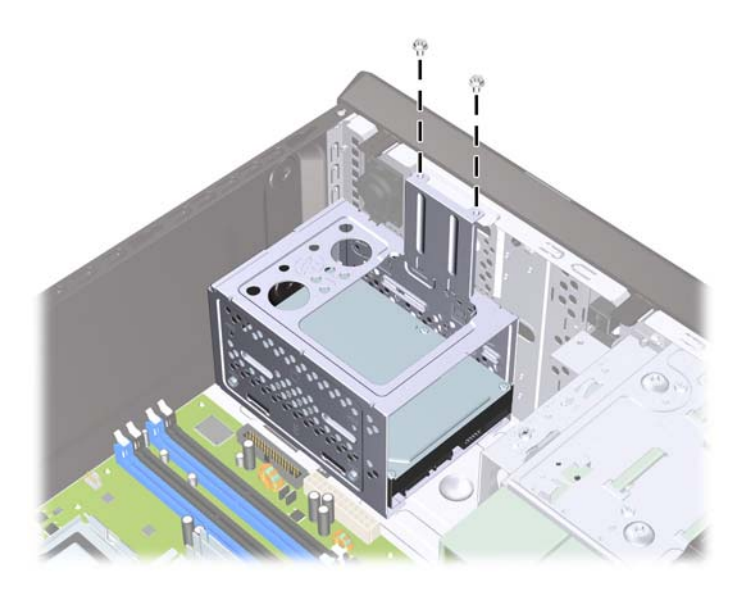

**7.** Nyomja le a meghajtórekesz oldalán lévő reteszt (1), majd csúsztassa ki a meghajtórekeszt a ház aljától elfelé tolva (2), amint az alábbi ábrán látható.

**2-26 ábra** A merevlemezrekesz kioldása

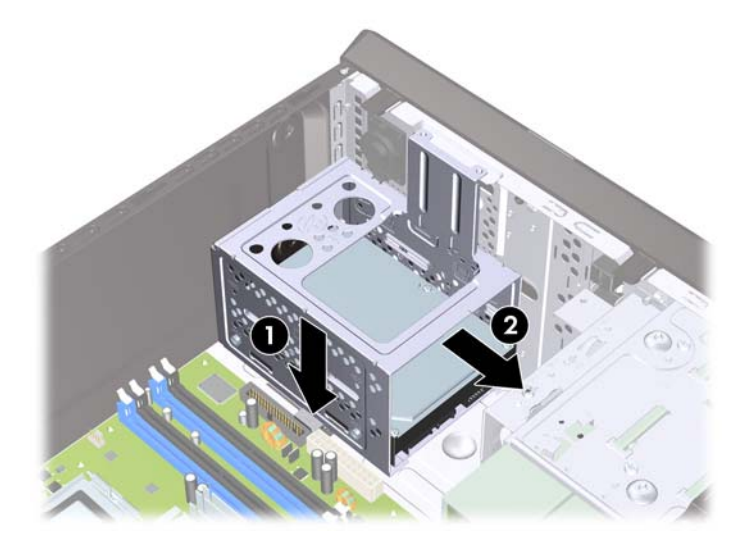

**8.** Emelje ki a meghajtórekeszt a gépházból.

**2-27 ábra** A merevlemezrekesz eltávolítása

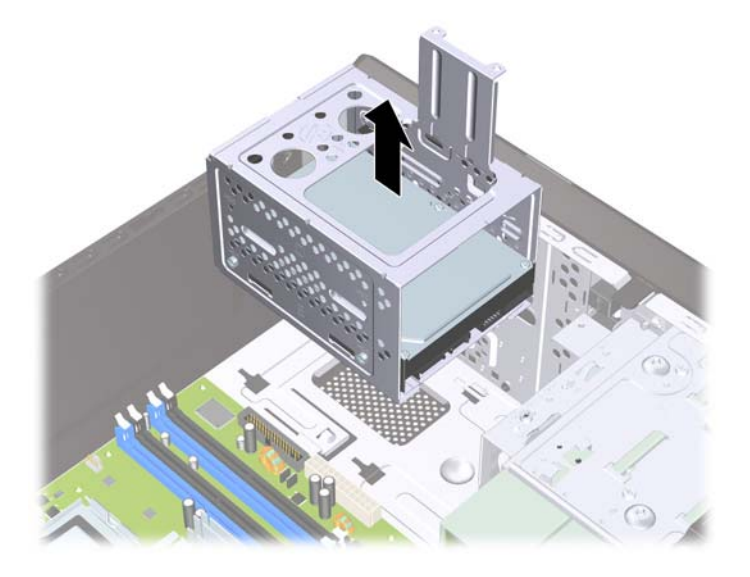

**9.** Húzza ki a tápvezetéket (1) és az adatkábelt (2) a merevlemez hátuljából.

**2-28 ábra** A merevlemez-meghajtó kábeleinek leválasztása

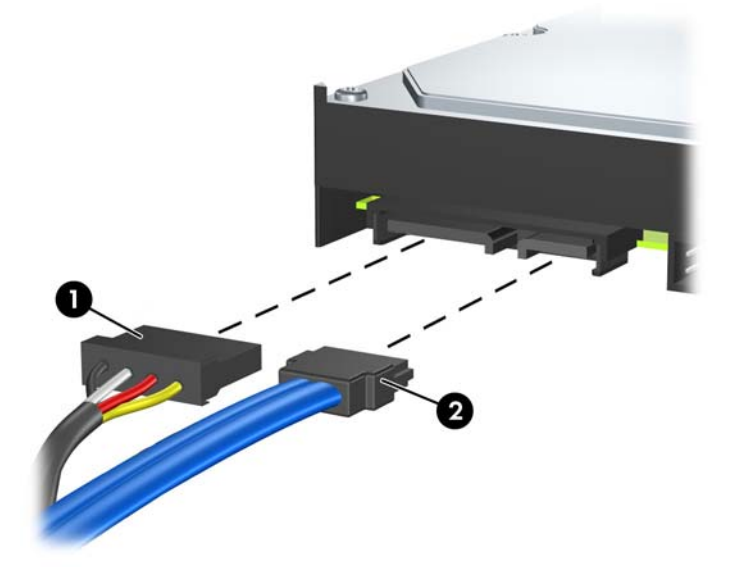

<span id="page-38-0"></span>**10.** Csavarja ki a merevlemezt a meghajtórekeszhez rögzítő négy csavart (1), majd csúsztassa ki a merevlemezt a meghajtórekeszből (2).

**2-29 ábra** A merevlemez-meghajtó eltávolítása

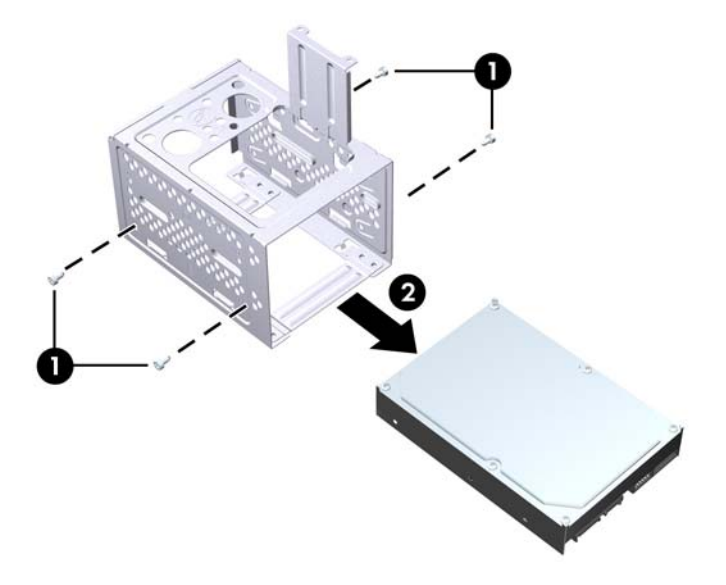

**MEGJEGYZÉS:** A belső 3,5 hüvelykes meghajtók behelyezését a következő rész ismerteti: A belső 3,5 hüvelykes merevlemez-meghajtó behelyezése, 33. oldal .

## **A belső 3,5 hüvelykes merevlemez-meghajtó behelyezése**

**1.** A A belső [3,5 hüvelykes merevlemez-meghajtó eltávolítása,](#page-35-0) 30. oldal szakaszban található lépések alapján távolítsa el a merevlemezrekeszt, majd szükség esetén a meglévő merevlemezt.

- **2.** Csúsztassa be az új meghajtót a meghajtórekeszbe (1), úgy, hogy a meghajtó illeszkedjen a rekeszen található négy csavarnyíláshoz. Rögzítse a merevlemezt a négy 6-32 szabványos csavarral a meghajtórekeszhez (2). Ügyeljen arra, hogy a merevlemez kábelei a lemezrekesz felső része felé nézzenek.
	- **MEGJEGYZÉS:** Régi meghajtó újra cserélésekor a régi meghajtó négy tartócsavarját használja fel az új telepítéséhez.

**MEGJEGYZÉS:** Második merevlemez telepítésekor négy tartalék 6-32 szabványú csavart használjon, amelyeket az előlap belsején találhat meg. A 6-32 szabványú csavarok ezüst színűek. A következő helyen megtekintheti az M3-as metrikus rögzítőcsavarok helyét: [További meghajtók](#page-28-0) [beépítése,](#page-28-0) 23. oldal .

**2-30 ábra** A merevlemez beszerelése a rekeszbe

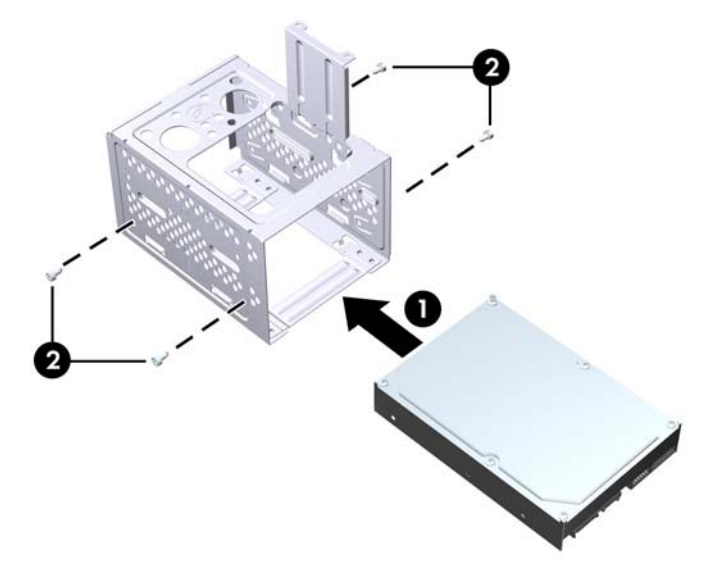

**3.** Csatlakoztassa a tápkábelt (1) és az adatkábelt (2) a merevlemez-meghajtó hátoldalához.

**2-31 ábra** A merevlemez-meghajtó kábeleinek csatlakoztatása

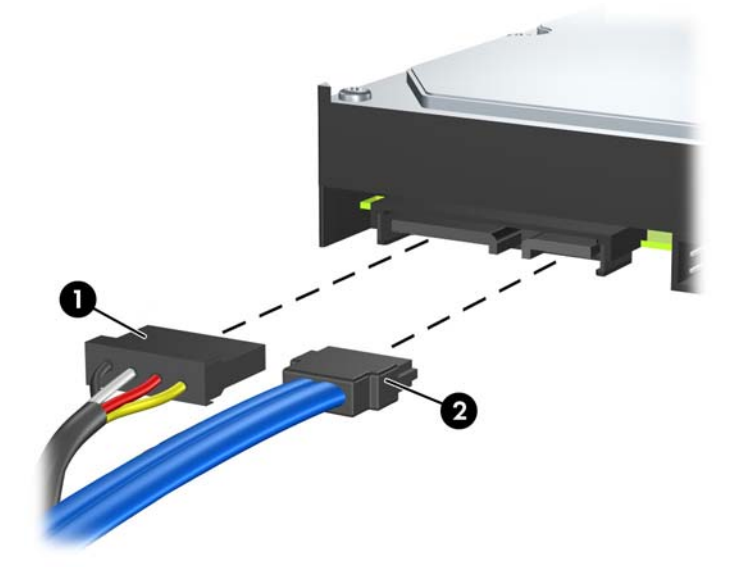

**VIGYÁZAT!** A SATA-adatkábelt soha ne hajlítsa 30 mm-nél (1,18 hüvelyknél) kisebb sugarú ívbe. Az erős hajlítás megtörheti a belső vezetékeket.

**4.** Helyezze be a lemezrekeszt a gépházba (1), majd csúsztassa a gépház alja felé, amíg a helyére nem kattan (2).

**2-32 ábra** A merevlemezrekesz behelyezése

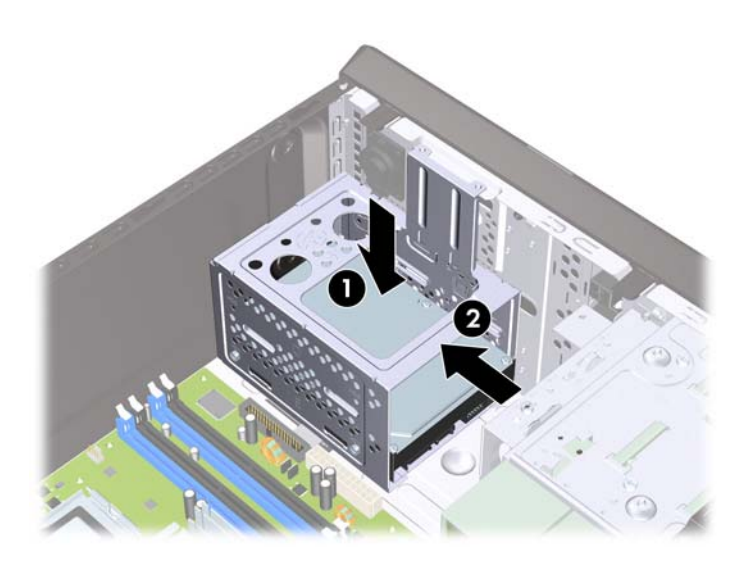

**5.** Csavarja be a két rögzítőcsavart, amely a meghajtórekeszt a gépházhoz rögzíti.

**2-33 ábra** A merevlemezrekesz rögzítése

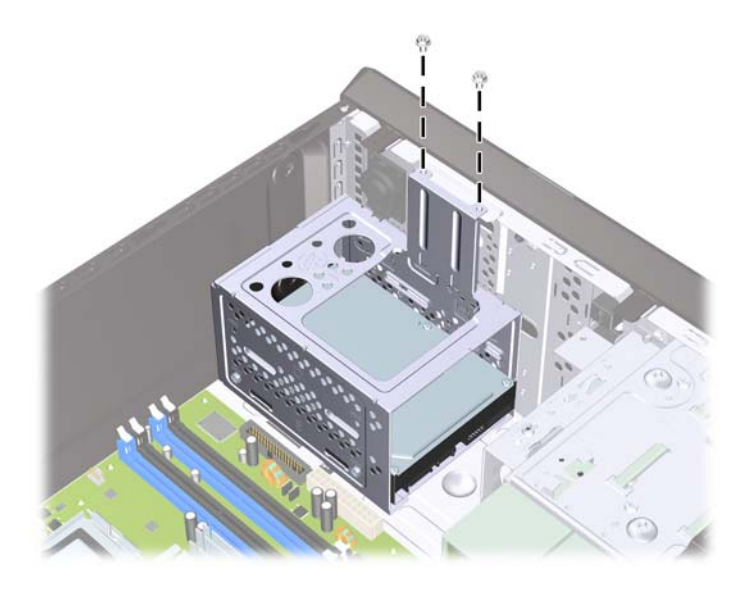

- **6.** Új meghajtó behelyezésekor az adatkábel ellenkező végét a megfelelő alaplapi csatlakozóba dugja.
- **MEGJEGYZÉS:** Ha a számítógépben csak egy SATA merevlemez-meghajtó található, a merevlemezt a SATA1 jelű sötétkék aljzathoz csatlakoztassa, hogy elkerülje a merevlemez teljesítményével kapcsolatos problémákat. Második merevlemez-meghajtó telepítése esetén csatlakoztassa az adatkábelt a SATA3 feliratú világoskék alaplapi csatlakozóhoz.
- **7.** Helyezze vissza a számítógép oldallapját.
- **8.** Csatlakoztassa újra a tápkábelt és a külső eszközöket, majd kapcsolja be a számítógépet.
- **9.** Zárja vissza a biztonsági eszközöket, amelyeket az oldallap levételekor kioldott.

**MEGJEGYZÉS:** Az elsődleges merevlemez cseréje előtt használja a helyreállító lemezeket az operációs rendszer, az illesztőprogramok és a többi alkalmazás helyreállításához, amelyek a számítógépen előre voltak telepítve.

# <span id="page-42-0"></span>**A Műszaki jellemzők**

#### **A-1 táblázat Műszaki jellemzők**

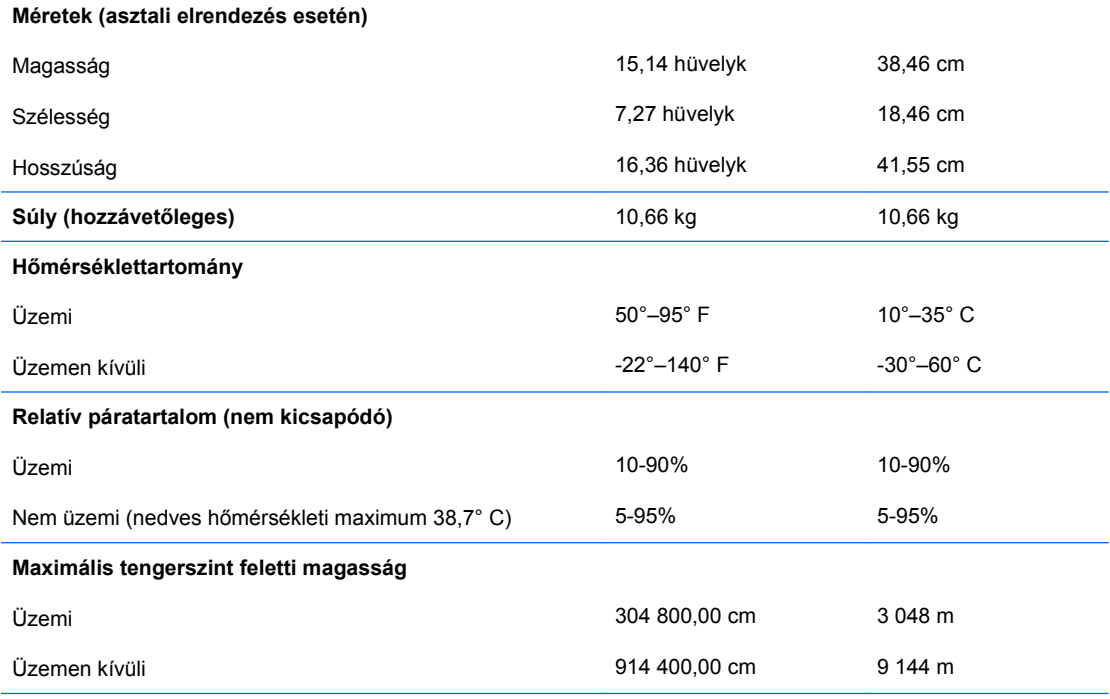

**MEGJEGYZÉS:** Az üzemi hőmérséklet 300 méterenként (1 000 lábanként) 1,0° C fokkal csökken 3 000 méteres tengerszint feletti magasságig (10 000 lábig); közvetlen napfénynek nem kitéve. Maximális változás 10° C/óra. A felső határt a típus és a telepített eszközök korlátozhatják.

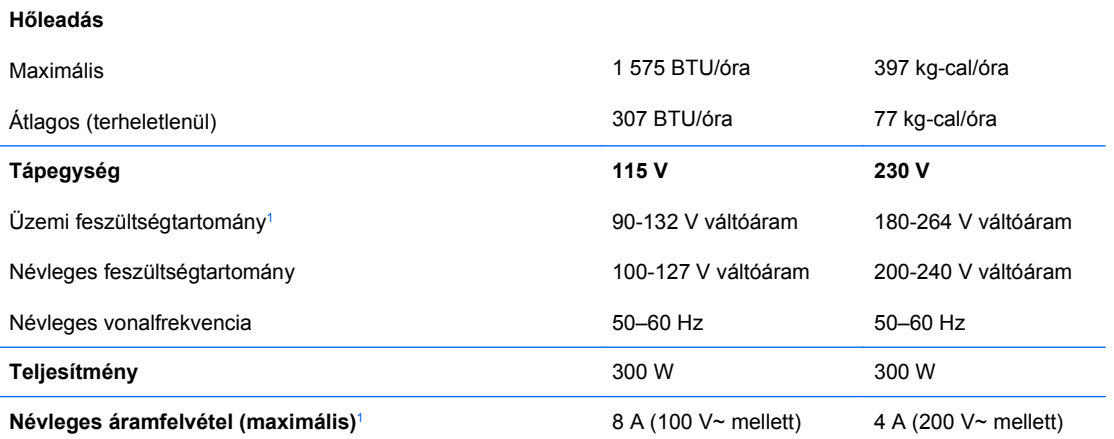

<sup>1</sup> A rendszer passzív javított teljesítménytényezős (PFC) tápegységgel rendelkezik. A teljesítménytényező korrigálása csak a 230 V-os üzemmódban működik. Ennek köszönhetően teljesíti az Európai Unió országaiban használt CE jelzés követelményeit. A tápegységhez a bemenetifeszültség-választó kapcsoló használata szükséges.

# <span id="page-43-0"></span>**B Az elem cseréje**

A számítógépben található elem a valós idejű óra tápellátását biztosítja. Az elem cseréjekor a számítógépbe eredetileg behelyezett elemmel megegyező típusú elemet használjon. A számítógép 3 voltos lítium-gombelemmel kerül forgalomba.

**FIGYELEM!** A számítógépben beépített lítium-mangándioxid elem található. Helytelen kezelés esetén az elem tüzet vagy égési sérüléseket okozhat. A személyi sérülés elkerülése érdekében tartsa be a következőket:

Ne próbálja újratölteni az elemet.

Ne tegye ki 60° C-nál magasabb hőmérsékletnek.

Ne szerelje szét, ne préselje össze, ne szúrja fel, ne dobja tűzbe vagy vízbe, és ne zárja rövidre az érintkezőit.

Az elem cseréjéhez csak az adott termékhez való HP cserealkatrészt használja.

**VIGYÁZAT!** Az elem cseréje előtt feltétlenül biztonsági másolatot kell készítenie a számítógép CMOS-beállításairól. Az elem eltávolításakor vagy cseréjekor a CMOS-beállítások törlődnek. A CMOSbeállítások biztonsági mentésére vonatkozó útmutatást az *Útmutató a Computer Setup (F10)* segédprogram használatához című dokumentum tartalmazza.

A sztatikus elektromosság károsíthatja a számítógép és a külső eszközök elektronikus alkatrészeit. A műveletek végrehajtása előtt a sztatikus elektromosság kisütése érdekében érintsen meg egy földelt fémtárgyat.

**MEGJEGYZÉS:** A lítiumelem élettartama meghosszabbítható, ha a számítógépet feszültség alatt álló fali konnektorhoz csatlakoztatja. A lítiumelem csak akkor üzemel, ha a számítógép NINCS az elektromos hálózatra csatlakoztatva.

A HP javasolja vásárlóinak, hogy hasznosítsák újra elhasznált hardvereiket, az eredeti HP nyomtatópatronokat és az újratölthető elemeket. Az újrahasznosításról további információkat talál a következő webhelyen:<http://www.hp.com/recycle>.

- **1.** Távolítsa el, vagy iktassa ki az összes biztonsági eszközt, amely a számítógép felnyitását akadályozza.
- **2.** Távolítson el a számítógépből minden cserélhető adathordozót (például CD-t).
- **3.** Állítsa le a megfelelő módon az operációs rendszert, majd kapcsolja ki a számítógépet és a külső eszközöket.
- **4.** Húzza ki a tápkábelt a fali aljzatból, majd válassza le a külső eszközöket.
- **VIGYÁZAT!** Függetlenül attól, hogy a számítógép be van-e kapcsolva, az alaplap mindig feszültség alatt van, ha a rendszer működő elektromos aljzathoz csatlakozik. A számítógép felnyitása előtt húzza ki a tápvezetéket az aljzatból, hogy megelőzze a számítógép belső alkatrészeinek károsodását.
- **5.** Távolítsa el a számítógép oldallapját.
- **6.** Keresse meg az elemet és az elemtartót az alaplapon.
- **MEGJEGYZÉS:** Egyes típusoknál előfordulhat, hogy az elem eléréséhez el kell eltávolítani egy belső részegységet.
- **7.** Attól függően, hogy az alaplapon milyen elemtartó található, cserélje ki az elemet az alábbi útmutatás szerint.

#### **1. típus**

**a.** Emelje ki az elemet a tartóból.

**B-1 ábra** Gombelem eltávolítása (1. típus)

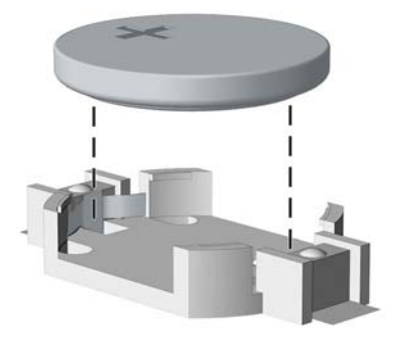

**b.** Helyezze be a csereelemet a pozitív pólusával felfelé. Az elemtartó automatikusan rögzíti az elemet a megfelelő helyzetben.

#### **2. típus**

- **a.** Ahhoz, hogy az elemet el tudja távolítani a tartóból, nyomja össze az elem egyik széle fölé nyúló fémkapcsot. Amikor az elem felpattan, emelje ki (1).
- **b.** Új elem behelyezéséhez csúsztassa az elem egyik szélét a kapocs pereme alá, pozitív pólusával felfelé. Nyomja lefelé az elem másik szélét mindaddig, amíg a kapocs rá nem pattan (2).

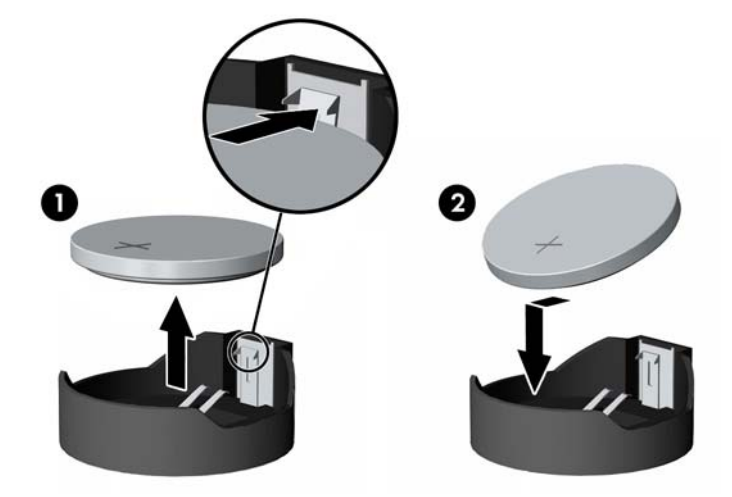

**B-2 ábra** Gombelem eltávolítása és cseréje (2. típus)

#### **3. típus**

**a.** Húzza félre az elemet rögzítő pöcköt (1), majd vegye ki az elemet (2).

**b.** Tegye be az új elemet, és nyomja vissza a pöcköt a helyére.

**B-3 ábra** Gombelem eltávolítása (3. típus)

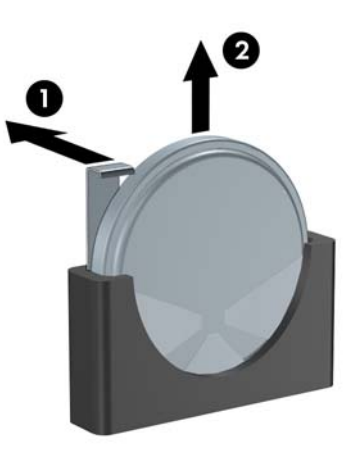

- **MEGJEGYZÉS:** Az elem cseréjét követően az alábbi lépések végrehajtásával fejezheti be a műveletet.
- **8.** Helyezze vissza a számítógép oldallapját.
- **9.** Csatlakoztassa a számítógépet a fali aljzathoz, majd kapcsolja be.
- **10.** Állítsa be ismét az időt, a dátumot, a jelszavakat és a többi speciális rendszerbeállítást a Computer Setup segédprogram segítségével. További tudnivalókért olvassa el az Útmutató a Computer Setup (F10) segédprogram használatához című dokumentumot.
- **11.** Zárja vissza a biztonsági eszközöket, amelyeket az oldallap levételekor kioldott.

# <span id="page-46-0"></span>**C Külső biztonsági eszközök**

**MEGJEGYZÉS:** Az adatbiztonsággal kapcsolatos tudnivalókat az *Útmutató a Computer Setup (F10)* segédprogram használatához és az Útmutató a számítógépek felügyeletéhez című dokumentum tartalmazza.

# **A biztonsági zár felszerelése**

Az alábbiakban bemutatott biztonsági zár a számítógép rögzítésére szolgál.

## **Kábelzár**

**C-1 ábra** A kábelzár felszerelése

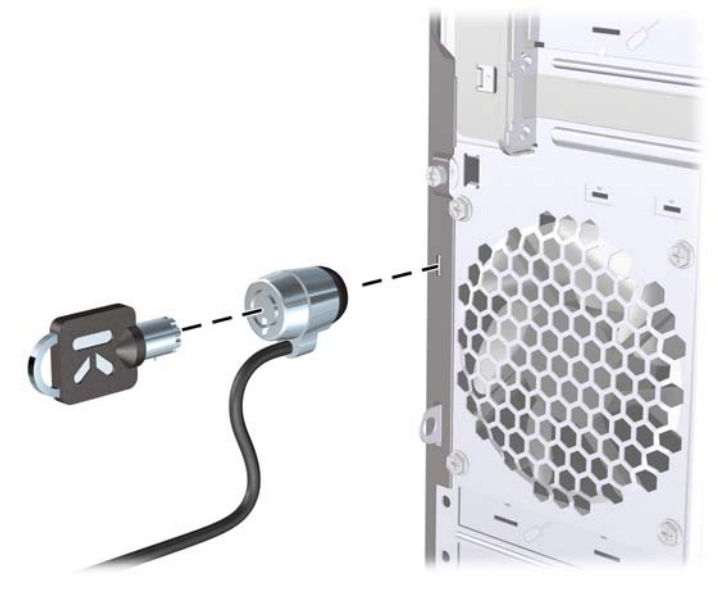

## <span id="page-47-0"></span>**Lakat**

**C-2 ábra** A lakat felszerelése

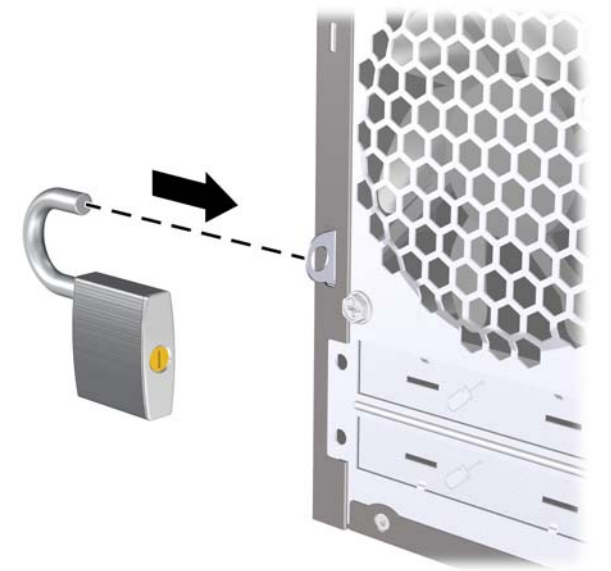

## **Biztonsági zár HP üzleti célú számítógéphez**

**1.** Rögzítse a biztonsági kábelt egy mozdulatlan tárgy körbehurkolása után.

**C-3 ábra** A kábel rögzítése mozdulatlan tárgyhoz

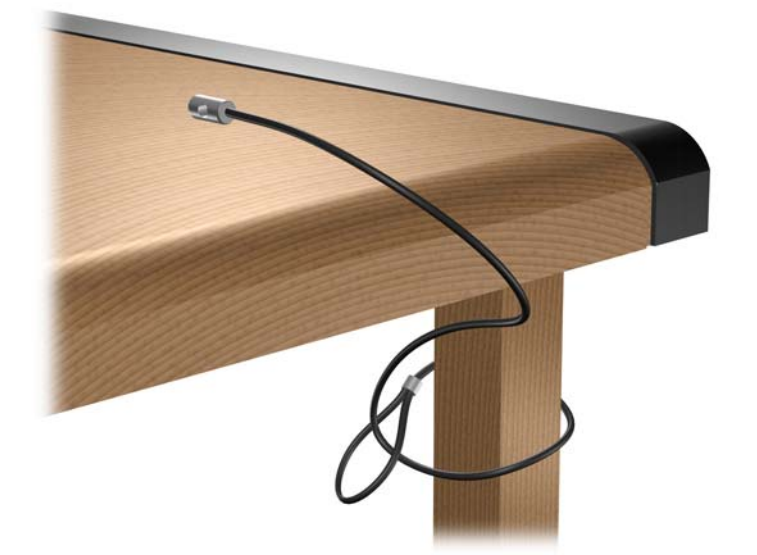

**2.** Fűzze be a billentyűzet és az egér kábelét a zárba.

**C-4 ábra** A billentyűzet és az egér kábelének befűzése

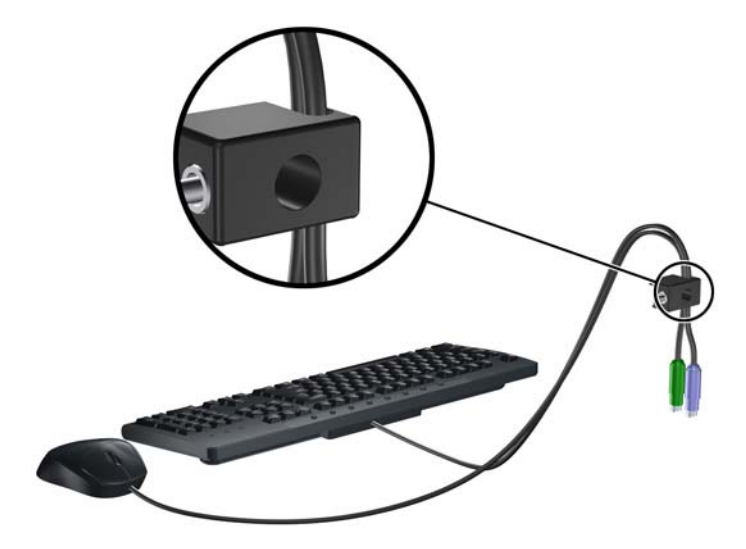

**3.** Rögzítse a zárat a számítógép vázához a mellékelt csavarral.

**C-5 ábra** A zár rögzítése a házhoz

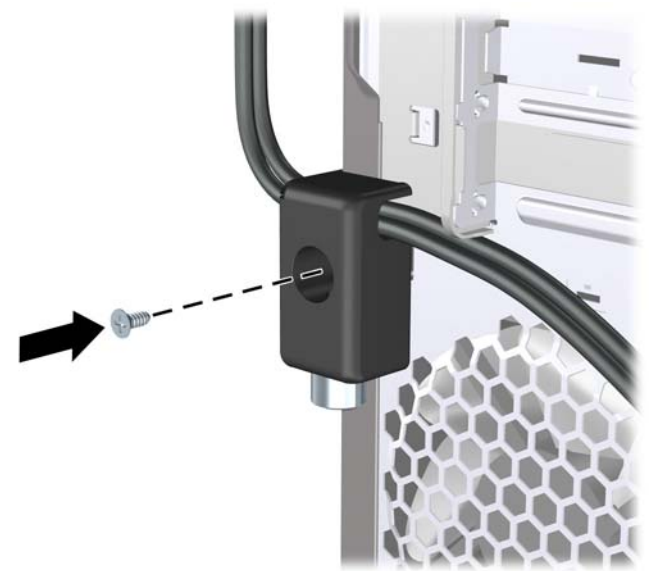

**4.** Helyezze a biztonsági kábel bedugható végét a zárba (1), és a gomb benyomásával kapcsolja össze a zárat (2). A zár a mellékelt kulccsal nyitható.

**C-6 ábra** A zár rögzítése

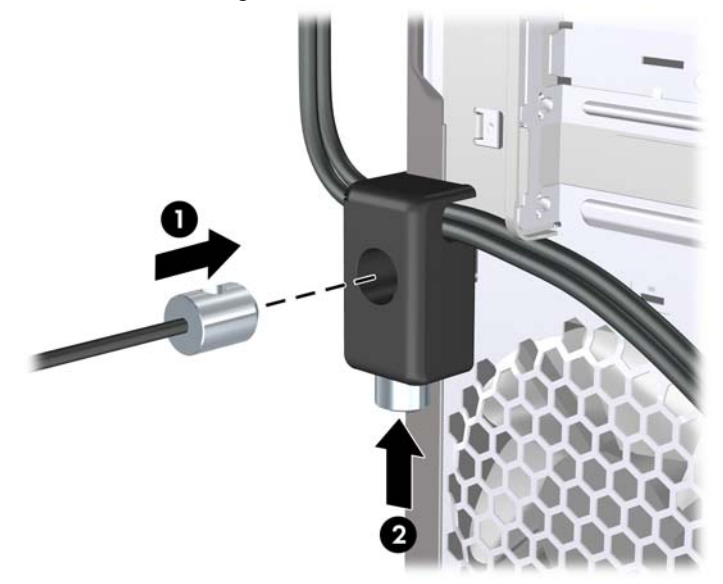

# <span id="page-50-0"></span>**D Elektrosztatikus kisülés**

Az ujjon vagy egyéb vezetőn felgyűlt elektrosztatikus töltések kisülése károsíthatja az alaplapot vagy a többi elektrosztatikusan érzékeny eszközt. Az ilyen károsodás csökkentheti az eszköz élettartamát.

# **Az elektrosztatikus kisülés okozta károk megelőzése**

A sztatikus elektromosság okozta károk megelőzése érdekében tartsa be a következő óvintézkedéseket:

- Szállítsa és tárolja a termékeket antisztatikus zacskóban, és ne érjen hozzájuk kézzel.
- Az elektrosztatikusan érzékeny alkatrészeket csak a sztatikus elektromosságtól mentes munkaállomáson vegye ki a zacskóból.
- Mielőtt az alkatrészeket kiveszi a zacskóból, helyezze őket földelt felületre.
- Ne érintse meg az érintkezőket, a vezetékeket és az áramköröket.
- Az elektrosztatikusan érzékeny alkatrészek és készülékek megérintése előtt mindig földelje magát megfelelő módon.

## **Földelési módszerek**

Számos földelési módszer létezik. Az elektrosztatikusan érzékeny alkatrészek kezelése és beépítése során használja az alábbi módszerek valamelyikét (vagy többet ezek közül):

- Használjon olyan csuklópántot, amely földelővezetéken keresztül földelt munkaállomáshoz vagy a számítógép vázához csatlakozik. A csuklópánt olyan rugalmas pánt, amelynek földelővezetékében egy legkevesebb 1 megaohm (+ 10%) nagyságú ellenállás van. A megfelelő földelés érdekében a pántot szorosan a bőrre simulva viselje.
- Álló munkavégzésre kialakított munkahelyen használjon boka-, lábujj- vagy cipőpántot. Vezető padlón vagy energiaelnyelő szőnyegen végzett munka során mindkét lábán legyen pánt.
- Vezető anyagból készült szerszámokat használjon.
- Használjon olyan hordozható szerszámkészletet, amely a sztatikus elektromosságot elnyelő összehajtogatható munkakendőt is tartalmaz.

Ha nem rendelkezik az ajánlott, és az előzőekben bemutatott földelőeszközök egyikével sem, forduljon egy hivatalos HP forgalmazóhoz, viszonteladóhoz vagy szervizhez.

**MEGJEGYZÉS:** A sztatikus elektromossággal kapcsolatos további tudnivalókért forduljon egy hivatalos HP viszonteladóhoz, forgalmazóhoz vagy szervizhez.

# <span id="page-51-0"></span>**E Útmutatások a számítógép üzemeltetéséhez, rendszeres karbantartásához és a szállításra történő előkészítéséhez**

## **A számítógép üzemeltetésére és rendszeres karbantartására vonatkozó utasítások**

A számítógép és a monitor megfelelő üzembe helyezése és karbantartása érdekében tartsa szem előtt a következőket:

- Óvja a számítógépet a túlzott páratartalomtól, a közvetlen napsugárzástól és a hőmérsékleti szélsőségektől.
- A számítógépet szilárd, sík felületen használja. A megfelelő szellőzés érdekében hagyjon körülbelül 10 cm üres helyet a számítógép szellőzőnyílásai körül, és a monitor felett.
- Ne akadályozza a számítógépház belső szellőzését a szellőzőnyílások vagy a ventilátorok lefedésével. A billentyűzetet ne helyezze behajtott támasztékkal közvetlenül a fekvő asztali számítógépház elé, mert ez is akadályozza a szellőzést.
- Ne használja a számítógépet, ha az oldallap vagy a bővítőnyílás takarólemeze nincs a helyén.
- Ne helyezze egymásra, illetve ne helyezze olyan közel egymáshoz a számítógépeket, hogy azok beszívják egymás már használt vagy felmelegített levegőjét.
- Amennyiben a számítógépet zárt szekrényben kívánja üzemeltetni, a szekrénynek rendelkeznie kell be- és kimeneti szellőzőnyílásokkal, és továbbra is be kell tartania a fenti utasításokat.
- Ne kerüljön folyadék a számítógépbe és a billentyűzetbe.
- Ne takarja le a monitor szellőzőnyílásait semmilyen anyaggal.
- Telepítse, illetve engedélyezze az operációs rendszer vagy más szoftverek energiagazdálkodási funkcióit, beleértve a készenléti üzemmódokat is.
- A következő műveletek végrehajtása előtt kapcsolja ki a számítógépet:
	- Szükség esetén törölje le a számítógép külsejét puha, nedves ruhával. A tisztítószerek fakíthatják a készülék színét, vagy károsíthatják a felületét.
	- Időnként tisztítsa meg a számítógép összes szellőzőnyílását. A szösz, por és egyéb idegen anyagok eltorlaszolhatják a nyílásokat, és ronthatják a szellőzést.

# <span id="page-52-0"></span>**Óvintézkedések optikai meghajtók használata során**

Optikai meghajtó használata vagy tisztítása során kövesse az alábbi útmutatást.

## **Használat**

- Használat közben ne mozgassa a meghajtót, mert ez olvasási hibát okozhat.
- Óvja a meghajtót a hirtelen hőmérsékletváltozástól, mert attól pára csapódhat le a készülék belsejében. Ha a hőmérséklet a meghajtó használata közben hirtelen megváltozik, várjon legalább egy órát, mielőtt kikapcsolja a számítógépet. Ha azonnal elkezdi használni a meghajtót, olvasási hiba történhet.
- Ne tegye a meghajtót olyan helyre, ahol magas páratartalom, hőmérsékleti szélsőség, mechanikus rezgés vagy közvetlen napsugárzás érheti.

## **Tisztítás**

- Az előlap és a gombok tisztításához használjon puha, száraz ruhát vagy gyenge tisztítószerbe mártott nedves ruhát. Ne permetezzen tisztító folyadékot közvetlenül a számítógépre.
- Ne használjon oldószert (például alkoholt vagy benzint), mert az károsíthatja a felületet.

## **Biztonsági előírások**

Ha bármilyen tárgy esne vagy folyadék folyna a meghajtóba, azonnal kapcsolja ki a számítógépet és vizsgáltassa meg hivatalos HP márkaszervizben.

## **Előkészítés szállításra**

A számítógép szállításakor kövesse az alábbi javaslatokat:

- **1.** Készítsen biztonsági másolatot a merevlemez fájljairól PD lemezre, szalagos kazettára vagy CDre. Ügyeljen rá, hogy a biztonsági adathordozót szállítás vagy tárolás közben ne tegye ki elektromos vagy mágneses impulzusoknak.
- **MEGJEGYZÉS:** Kikapcsoláskor a rendszer automatikusan rögzíti a merevlemez fejeit.
- **2.** Vegye ki, és tárolja megfelelő helyen a cserélhető adathordozókat.
- **3.** Kapcsolja ki a számítógépet és a külső eszközöket.
- **4.** Húzza ki a tápvezetéket a fali aljzatból, majd a számítógépből.
- **5.** Húzza ki a rendszerösszetevők és a külső eszközök tápvezetékeit a fali aljzatból, majd húzza ki kábeleiket a számítógépből.
- **MEGJEGYZÉS:** A számítógép szállítása előtt ellenőrizze, hogy minden kártya a helyén van-e, és megfelelően rögzítve van-e az alaplapra.
- **6.** A rendszerösszetevőket és a külső eszközöket csomagolja eredeti dobozukba, vagy használjon hasonló, megfelelő védelmet nyújtó csomagolást.

# <span id="page-53-0"></span>**Tárgymutató**

#### **Jelek és számok**

1394 port [2](#page-7-0), [4](#page-9-0)

## **A**

alaplapi meghajtócsatlakozások [24](#page-29-0) audioeszközök csatlakozói [4](#page-9-0)

#### **B**

beépítési útmutató [8](#page-13-0) behelyezés biztonsági zárak [41](#page-46-0) bővítőkártya [18](#page-23-0) elem [38](#page-43-0) merevlemez-meghajtó [33](#page-38-0) optikai meghajtó [26](#page-31-0) bemeneti aljzat [4](#page-9-0) billentyűzet részek [5](#page-10-0) biztonság biztonsági zár HP üzleti célú számítógéphez [42](#page-47-0) kábelzár [41](#page-46-0) lakat [42](#page-47-0) bővítőhely takarólemeze eltávolítás [19](#page-24-0) visszahelyezés [20](#page-25-0) bővítőkártya behelyezés [18](#page-23-0) bővítőhelyek elhelyezkedése [18](#page-23-0) eltávolítás [18](#page-23-0) bővítőkártya-foglalatok [18](#page-23-0)

#### **D**

DIMM modulok. Lásd: memória

#### **E**

elektrosztatikus kisülés, károk megelőzése [45](#page-50-0) elemcsere [38](#page-43-0) előlap eltávolítás [11](#page-16-0)

takarólapok eltávolítása [12](#page-17-0) visszahelyezés [13](#page-18-0) előlap részei [2](#page-7-0) eltávolítás bővítőhely takarólemeze [19](#page-24-0) bővítőkártya [18](#page-23-0) elem [38](#page-43-0) előlap [11](#page-16-0) kártyaolvasó [28](#page-33-0) merevlemez-meghajtó [30](#page-35-0) optikai meghajtó [25](#page-30-0) PCI Express x16 kártya [20](#page-25-0) PCI Express x1 kártya [20](#page-25-0) számítógép oldallapja [9](#page-14-0) takarólapok [12](#page-17-0)

#### **F**

fejhallgató-aljzat [2](#page-7-0) felhelyezés előlap [13](#page-18-0) kártyaolvasó [29](#page-34-0) meghajtókábelek [23](#page-28-0) memória [14](#page-19-0)

#### **H**

hálózati csatlakozó [4](#page-9-0) hangcsatlakozók [2](#page-7-0), [4](#page-9-0) hátlap részei [4](#page-9-0) hátsó csatorna hangcsatlakozója [4](#page-9-0) hátsó középső csatorna hangcsatlakozója (narancssárga) [4](#page-9-0)

#### **K**

kártyaolvasó eltávolítás [28](#page-33-0) felhelyezés [29](#page-34-0) kimeneti alizat [4](#page-9-0)

#### **M**

meghajtócsatlakozások [24](#page-29-0) meghajtók elhelyezkedés [22](#page-27-0)

felhelyezés [23](#page-28-0) kábelek csatlakoztatása [23](#page-28-0) meghajtókábelek csatlakoztatása [23](#page-28-0) mélysugárzó hangcsatlakozója [4](#page-9-0) memória felhelyezés [14](#page-19-0) modulok behelyezése foglalatokba [15](#page-20-0) specifikációk [14](#page-19-0) memóriakártya-olvasó jellemzők [3](#page-8-0) merevlemez-meghajtó behelyezés [33](#page-38-0) eltávolítás [30](#page-35-0) mikrofonaljzat [2](#page-7-0) mikrofoncsatlakozó [4](#page-9-0) műszaki jellemzők számítógép [37](#page-42-0)

## **O**

oldalcsatorna hangcsatlakozója [4](#page-9-0) oldallap eltávolítás [9](#page-14-0) visszahelyezés [10](#page-15-0) zárás és nyitás [41](#page-46-0) oldallap kinyitása [41](#page-46-0) optikai meghajtó behelyezés [26](#page-31-0) eltávolítás [25](#page-30-0) óvintézkedések [47](#page-52-0) tisztítás [47](#page-52-0)

### **P**

PCI Express kártya [18](#page-23-0), [20](#page-25-0)

### **S**

S/PDIF-csatlakozó [4](#page-9-0) sorozatszám helye [7](#page-12-0) specifikációk memória [14](#page-19-0)

#### **SZ**

szállítás, előkészítés [47](#page-52-0)

számítógép üzemeltetése, útmutatók [46](#page-51-0) szellőzésre vonatkozó utasítások [46](#page-51-0)

#### **T**

takarólap, eltávolítás [12](#page-17-0) tápegység [37](#page-42-0) termékazonosító helye [7](#page-12-0)

#### **U**

USB-portok előlap [2](#page-7-0) hátlap [4](#page-9-0)

#### **W**

Windows billentyű [5](#page-10-0)

### **Z**

zárak biztonsági zár HP üzleti célú számítógéphez [42](#page-47-0) kábelzár [41](#page-46-0) lakat [42](#page-47-0)